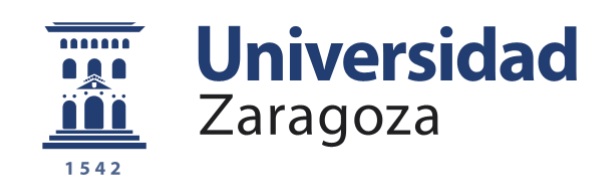

# Proyecto Fin de Carrera

# Recepción y gestión de pedidos y envíos especializado sobre el ERP Microsoft Dynamics NAV 2009

Autor:

Raúl Chinchilla Moliner

**Repositorio de la Universidad de Zaragoza – Zaguan** 

**http://zaguan.unizar.es**

Director

# José Merseguer

EINA

2015

*Recepción y gestión de pedidos y envíos especializado sobre el ERP Microsoft Dynamics NAV 2009*

#### RESUMEN

Este proyecto cubre la necesidad que tiene una empresa para informatizar y gestionar correctamente todo el flujo de trabajo relacionado con sus pedidos, desde su recepción a la salida de los materiales del almacén. Todo ello debe integrarse con el ERP<sup>1</sup> con el que se trabaja en esta empresa, que en este caso es Microsoft Dynamics Nav 2009<sup>2</sup>. De esta forma, se busca la optimización de los recursos, evitando en lo posible los errores que puedan producirse durante la gestión, automatizando los procesos que lo permitan para agilizar el trabajo (con el ahorro de tiempo y trabajo que ello conlleva) e integrando todos los documentos relacionados en el ERP, lo que es importante para poder generar históricos consistentes y que permitan un mínimo de trazabilidad, además de conseguir garantizar la integridad de los datos.

Hay que tener en cuenta que la actividad de la empresa es la fabricación de cestas de lavavajillas para el grupo BSH, por lo que la gestión de pedidos es específica para este único cliente. Dicho cliente proporciona la información de la planificación de fabricación diaria (a tres días vista), para que los envíos de cestas permitan cumplirla. Las cestas no van a ser estocadas por parte del cliente, sino que las procesan conforme se van recibiendo. Por ello es fundamental que en cada envío vayan exclusivamente las necesarias y además no falte ninguna, ya que podría comprometerse la fabricación planificada, lo que implica no sólo la insatisfacción del cliente, sino una sanción económica en función del número de lavavajillas que se han dejado de fabricar a causa del error.

Básicamente, el proyecto se centra en el estudio del actual flujo de trabajo para su optimización y la generación posterior de las herramientas informáticas necesarias para la correcta gestión del flujo optimizado, incluyendo:

- Recepción de la planificación desde el portal online de BSH.

- Importación de los datos al ERP Microsoft Dynamics Nav 2009.

- Generación de envíos automática, en función del número de contenedores de cestas que se quieran enviar.

- Generación de los documentos asociados al envío y de las etiquetas que acompañarán cada contenedor de cestas.

- Integración de los datos del envío con el flujo estándar del ERP, para la generación de albaranes y su posterior facturación.

- Generación del *picking* de los contenedores de cestas incluidos en el envío en el almacén, asegurando que los materiales que se envían son los adecuados mediante lecturas de códigos de barras.

- Envío a través del portal de BSH de un fichero en el que se detalla los materiales enviados, para la gestión automatizada en su sistema (debe ser un fichero de texto que respete unas premisas

determinadas para que puedan procesar automáticamente la entrada de materiales en su sistema).

El proyecto implementa una solución informática global a un problema real de la gestión diaria de una empresa, pasando de un proceso completamente manual a otro automático.

*<sup>1</sup> Apartado 1 de la bibliografía (ERP).*

*<sup>2</sup> Apartado 2 de la bibliografía (Microsoft Dynamics Nav 2009).*

#### **AGRADECIMIENTOS**

A José Merseguer, el director de mi proyecto, por sus consejos y el interés que tuvo siempre en este trabajo.

A mis compañeros de trabajo, sin los cuales no hubiera podido llevarlo a cabo. Aunque en ocasiones fue complicado ponernos de acuerdo, colaboraron en todo momento conmigo y entre todos conseguimos alcanzar los objetivos marcados.

A mi familia, ya que en parte gracias a su insistencia continua conseguí terminar este proyecto.

Sobre todo a mi futura mujer Sandra, por su apoyo y motivación en todo momento, sacando lo mejor de mí. Gracias por su cariño y amor incondicional.

### TABLA DE CONTENIDOS

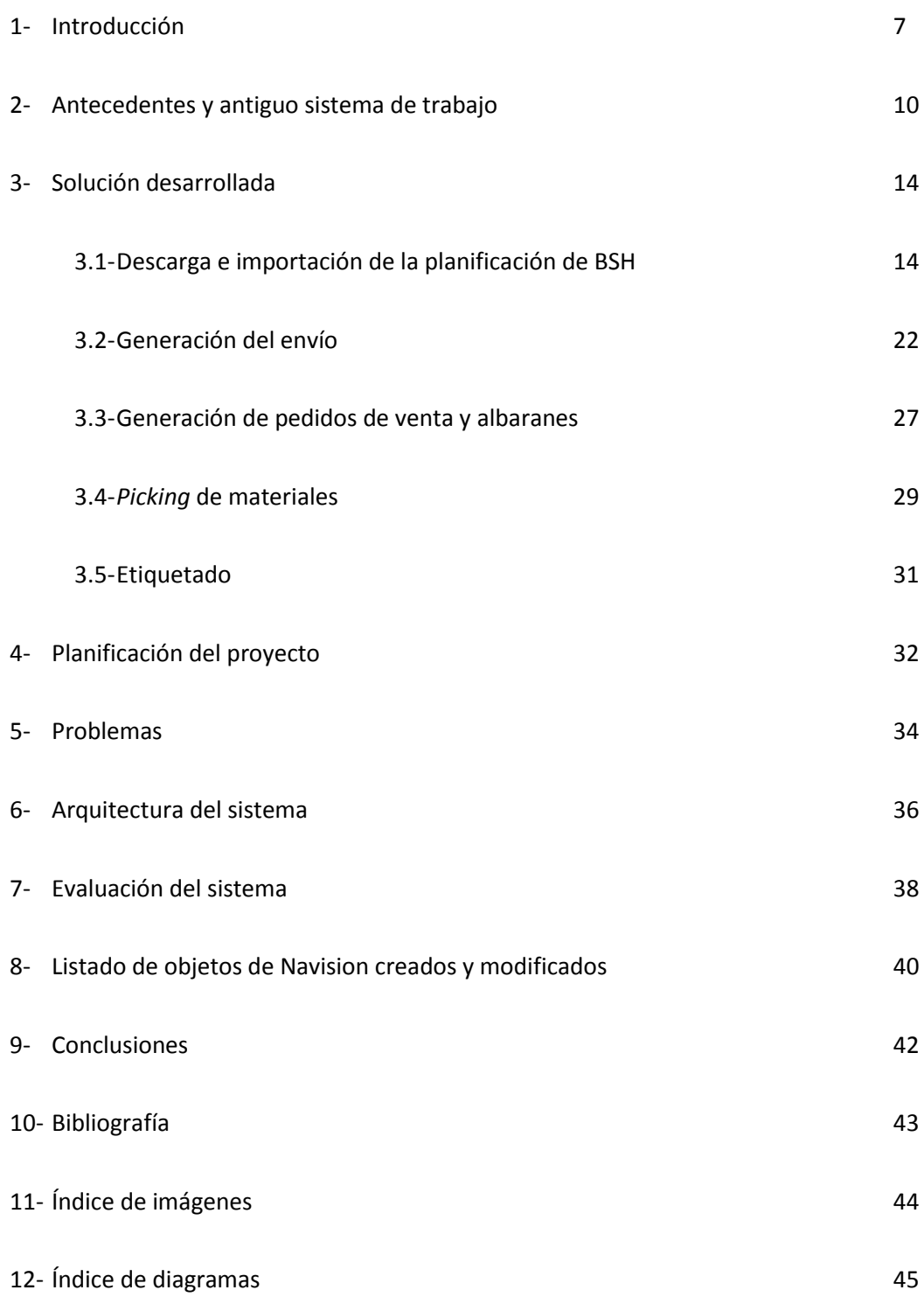

## 1 - INTRODUCCIÓN

Hoy en día, las empresas tienen la suerte de poder utilizar multitud de herramientas informáticas, bien sean estándares y de carácter general, o bien diseñadas a medida de la necesidad puntual de cada una de ellas. No obstante, muchas de las personas responsables de los distintos flujos de trabajo de las empresas, desconocen la existencia de dichas herramientas, o no son conscientes de los beneficios que puede reportarles su implantación. Por ejemplo, ahorro de tiempo, sobre todo en tareas repetitivas. Este ahorro puede no ser demasiado importante respecto al total de la jornada laboral, pero si se consideran datos mensuales o anuales, puede apreciarse que la mejoría es importante. Esto además supone que las personas encargadas de realizar los trabajos repetitivos, pueden centrarse en hacer otras tareas más importantes, lo que reporta una satisfacción personal a los trabajadores implicados y un incremento de la productividad para la empresa.

Otra de las ventajas de utilizar este tipo de sistemas, es que se previenen en gran medida los errores humanos, evitando que en ocasiones se trabaje dos veces para hacer la misma tarea. Además, al informatizar los procesos, se genera la posibilidad de crear históricos de datos, permitiendo que sean consultados en cualquier momento de forma instantánea. Esto hace que una persona pueda saber, por ejemplo, qué material envió ayer a un cliente concreto, o qué se ha enviado en el turno anterior, sin falta de tener que preguntárselo al responsable que lo hizo.

Por estas y otras razones, la gran mayoría de flujos de trabajo de las empresas son susceptibles de ser informatizados. En algunos casos las ventajas serán más evidentes que en otros, o la implementación se hará con más o menos dificultades. Todo ello serán factores a valorar por parte de los responsables de turno, que tendrán que considerar si dichas implementaciones son económicamente rentables a medio o largo plazo o no. No obstante, hay que tener en cuenta que por regla general, las personas somos reticentes a los cambios, y hay veces en las que a priori no somos muy receptivos a nuevas ideas o formas de trabajar. Al menos en el caso que se detalla en esta memoria, ocurrió de esta forma, y en primera instancia las personas implicadas no veían con buenos ojos el cambio. Con el paso del tiempo, el uso de las nuevas herramientas les ha reportado muchas más ventajas que inconvenientes, y puede decirse que la implementación ha sido un éxito.

Desde el punto de vista informático, en el momento en que conocí con detalle el sistema de trabajo utilizado, vi clara la necesidad de desarrollar una nueva solución, ya que se trataba de un caso en el que las ventajas de dicha implementación eran evidentes.

Básicamente, el objetivo del proyecto consiste en estudiar e informatizar de la manera más adecuada y eficiente posible todo el flujo de trabajo de la empresa, desde la recepción de las necesidades de fabricación del producto (cestas de lavavajillas) por parte del cliente (grupo BSH), hasta la preparación de los envíos del material.

Como se ha dicho anteriormente, el funcionamiento de esta empresa no es el más habitual, ya que el producto que se fabrica es muy especializado y sólo se fabrica para un cliente. Esto simplifica algunos factores, pero requiere la posibilidad de adaptación a las necesidades del cliente en cada momento, adoptando una política de servicio al cliente 'just in time'. En este caso, el cliente ha optado por una política de gestión de inventarios que reduzca prácticamente a 0 el tiempo que estoca los materiales que compra a sus proveedores. Eso significa que cada uno de los envíos de cestas que se hace cada día (se hacen entre 6 y 8 envíos diarios en función

del número de turnos en los que se fabrique) incluye únicamente las que se van a fabricar en las siguientes horas. Con ello, la flexibilidad del proveedor debe ser máxima, y es primordial minimizar los errores al máximo, ya que un error en un envío traería asociado una parada en las líneas de fabricación, lo que supondría la insatisfacción del cliente y una sanción económica que en este caso iría en función del número de lavavajillas que no han podido fabricarse debido al error. En función de estas y otras variables, los proveedores son evaluados periódicamente. Estos motivos ya serían más que suficientes para desarrollar una infraestructura informática que gestione este proceso, a los que además hay que añadir el ahorro de tiempo en dicha gestión que podemos conseguir y la trazabilidad y la generación de datos históricos de todos los envíos de material que van a quedar registrados en el sistema.

En este caso la empresa utiliza el ERP Microsoft Dynamics NAV 2009, así que uno de los requisitos es que todo el desarrollo se implemente sobre este sistema. De hecho, como es lógico, todas las mejoras informáticas a nivel de gestión que se realizan en la empresa se intentan desarrollar sobre él, para que todos los datos que se manejan se almacenen en el mismo sitio y se puedan interrelacionar cuando sea necesario.

Los sistemas de planificación de recursos empresariales, o ERP (por sus siglas en inglés, Enterprise Resource Planning) son sistemas de gestión de información que integran y manejan muchos de los negocios asociados con las operaciones de producción y de los aspectos de distribución de una compañía en la producción de bienes o servicios<sup>3</sup>. Además automatizan muchas de las prácticas de negocio asociadas con los aspectos operativos o productivos de una empresa.

Las aplicaciones ERP son sistemas de gestión global para la empresa. Se caracterizan por estar compuestos por diferentes módulos. Estas partes son de diferente uso, por ejemplo: producción, ventas, compras, logística, contabilidad (de varios tipos), gestión de proyectos, GIS, inventarios y control de almacenes, pedidos o nóminas, por citar algunos.

Los objetivos principales son:

- Optimización de los procesos empresariales.
- Acceso a la información.
- Posibilidad de compartir información entre todos los componentes de la organización.
- Eliminación de datos y operaciones innecesarias de reingeniería.

El propósito fundamental de un ERP es otorgar apoyo a los clientes del negocio, tiempos rápidos de respuesta a sus problemas, así como un eficiente manejo de información que permita la toma oportuna de decisiones y disminución de los costos totales de operación.

El sistema utilizado se trata del ERP de Microsoft destinado a pequeñas y medianas empresas, que a su vez es uno de los más vendidos a nivel mundial. Se trata de un sistema completamente modular, en el que puede integrarse la información de los distintos departamentos de una empresa. En función de los módulos adquiridos en la licencia, este ERP puede ser desde un simple programa de contabilidad hasta ser un sistema global completo. En nuestro caso, la licencia incluye la mayoría de módulos, así como una importante capacidad de desarrollo, que nos permite adaptar la solución al detalle de las necesidades.

El sistema utilizado por el cliente en este caso es SAP, otro de los ERPs más importantes, en este caso destinado principalmente a empresas de mayor tamaño. Los datos se exportan de este ERP mediante un portal web y se importan en nuestro sistema para ser procesados. A su vez, una vez se han gestionado y se ha realizado el envío de materiales, la información se exporta de nuestro sistema y se importa al SAP del cliente a través de otro portal web. De esta forma se evita la necesidad de introducir las necesidades en nuestro sistema de forma manual, y el cliente consigue poder dar de alta nuestros materiales en su sistema de forma automática.

A lo largo de esta memoria, explicaré el estudio de la forma de trabajo utilizada hasta la nueva implementación, detallaré el nuevo proceso, incluyendo toda la información del nuevo flujo de trabajo, el porqué de las decisiones de diseño tomadas y las ventajas obtenidas en cada caso.

El objetivo último es dotar a la empresa de un sistema que permita informatizar todo este proceso, de forma que la empresa pueda aprovechar todos los beneficios posibles que estas herramientas pueden reportar. Dicho sistema se usará en el día a día de la empresa, en uno de los procesos de gestión más importantes, por lo que es primordial asegurar su correcto funcionamiento.

*<sup>3</sup> Apartado 1 de la bibliografía (ERP).*

#### **2 – ANTECEDENTES Y ANTIGUO SISTEMA DE TRABAJO**

Talleres Emilio Montañés (TEMSA) es una compañía industrial, familiar, con más de 70 años de actividad, dedicada a la fabricación de artículos de alambre, ubicada en el polígono industrial PLAZA de Zaragoza. La Empresa ha ido adaptándose progresivamente a las necesidades de sus mercados, manteniendo un crecimiento sostenido y una estructura financiera sana. La base de su negocio se centra en la fabricación de cestas de lavavajillas para el Grupo BSH, teniendo como filial a las empresas Menage & Confort S.A. y Menage & Confort Centro de Producción, responsables de la fabricación y distribución de complementos y accesorios para equipamiento interior de armario de cocina, vestidor y baño.

La continua innovación, la calidad en el servicio, y la adaptación a las necesidades de sus clientes, ha permitido un crecimiento continuado y la introducción de sus productos en diferentes mercados tanto nacionales como internacionales.

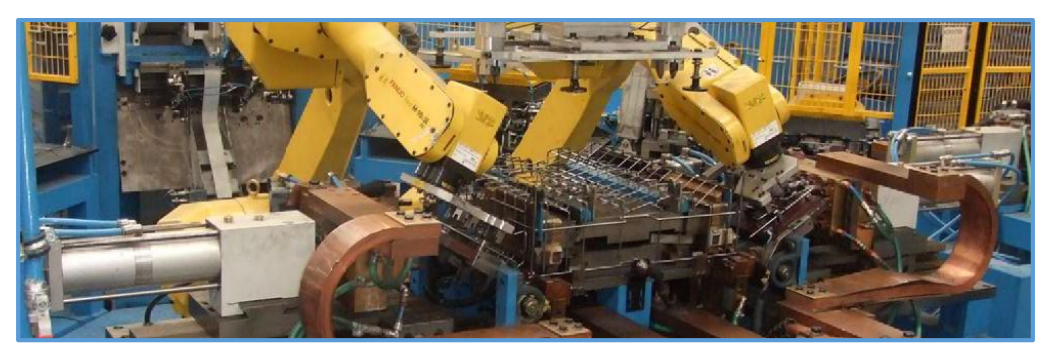

*Img1: Robot manipulando una cesta del proceso de fabricación*

A continuación se detallará el flujo de trabajo utilizado con anterioridad al nuevo sistema desarrollado, lo que justificará de forma clara la necesidad de este cambio.

El encargado se conectaba una vez al día al portal del grupo BSH, para descargar un fichero con la programación de fabricación para el día. Es importante saber que la planificación para las cestas se hace por modelos de lavavajillas, y cada modelo lleva dos cestas diferentes, una para la bandeja superior y otra para la inferior. De esta forma, para cada modelo de lavavajillas a fabricar se genera una orden con fecha y hora de montaje estimada compuesta por dos líneas, una para cada clase de cestas. Por ello hay que tener en cuenta que las cestas tienen que estar en las instalaciones de BSH antes de esa hora estimada. El número de cestas inferiores y superiores para cada orden coincide, pero como las superiores son de menor tamaño normalmente, en cada caja de envío de cestas no cabe la misma cantidad. Esto implica que a la hora de preparar el envío hay que tener en cuenta el número de cajas que caben en el camión, y estas cajas deben estar compensadas. Por ejemplo, en un camión en el que quede hueco para 2 cajas, no tiene sentido enviar 2 cajas de cestas superiores de la orden de turno, sino que habría que enviar una caja de cestas inferiores y otra de cestas superiores. Toda esa lógica para la logística de la generación de envíos recaía sobre el encargado, que tenía que estar atento a estas casuísticas. Esto implicaba, por supuesto, que llevara un control de las cajas que ya se habían enviado ese día para no enviar cajas de material repetidas o peor aún, dejarse alguna caja por enviar. Hay que tener en cuenta que las líneas correspondientes a la última orden, es habitual que no cupieran completamente en el envío, por lo que sólo se enviaban parcialmente y quedaban pendientes del siguiente envío del día, lo que complicaba más este control, que se hacía de forma manual. También lo complicaba el hecho de que la fábrica opera en 3 turnos diarios, con lo que había 3 responsables de esta gestión cada día, que debían conocer el material que se había enviado anteriormente por sus compañeros.

Este fichero se importaba a través de un fichero Excel con una serie de macros implementadas. Una vez importado, el encargado utilizaba una funcionalidad implementada en este fichero Excel que generaba las etiquetas correspondientes al día en cuestión. Estas etiquetas se imprimían mediante una impresora Zebra LP2844 de transmisión térmica con guillotina automática. Esto suponía un problema adicional, ya que este tipo de papel es muy ligero, y el orden de las etiquetas era muy importante para que el carretillero que recogía las cajas correspondientes pudiera hacer su trabajo rápidamente, así que el encargado tenía que estar recogiendo dichas etiquetas para agruparlas y que no se desordenaran ni se perdiera ninguna. A ello habría que sumar que la velocidad de dicho sistema de impresión era muy lento, y que además se imprimían de una vez todas las etiquetas del día, así que este proceso de impresión requería bastante tiempo.

Una vez impresas las etiquetas, el encargado escribía a mano una lista con los modelos de cesta incluidos en el siguiente envío en las cantidades solicitadas, teniendo en cuenta la planificación horaria y el tamaño del camión. Además, debía separar las etiquetas correspondientes a cada envío, para dárselas al operario que lo debía preparar.

Fotocopiaba la lista manuscrita y se la daba a la administrativa que se encargaba de introducir esas líneas como pedidos de venta en nuestro ERP y posteriormente registrarlos para generar los albaranes. Una vez generados, los imprimía uno por uno y se los daba al encargado, que a su vez le daba todo (la lista original, las etiquetas y los albaranes impresos) al carretillero. Éste se encargaba de preparar físicamente el envío, cargando la cantidad correcta de cajas de cada producto incluido en el envío (proceso de *picking*).

La metodología del *picking* era la siguiente: la empresa tiene una sección de la planta que conforma un almacén de cajas de cestas, dispuestas en filas de cada modelo. Cada caja lleva un pequeño sobre de plástico transparente con una etiqueta dentro con la información del modelo que contiene. El carretillero tomaba la lista, e iba recogiendo las cajas de los productos indicadas en ella por orden. Al recoger cada caja, insertaba dentro del sobre la etiqueta correspondiente impresa al generar el envío (etiquetas que le habían facilitado los encargados), y posteriormente la cargaba en el camión. De esta forma se llevaba un pequeño y rudimentario control, para intentar asegurar que la caja recogida contiene el modelo correcto, mediante este sistema de parejas de etiquetas (la que tiene cada caja con la información de su contenido, y la que introduce el carretillero proveniente del envío).

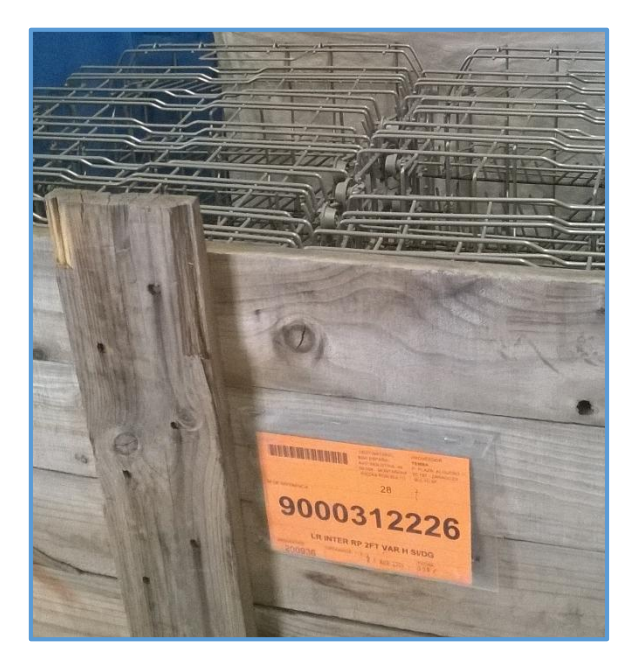

*Img2: Detalle de etiqueta en una caja en sobre transparente*

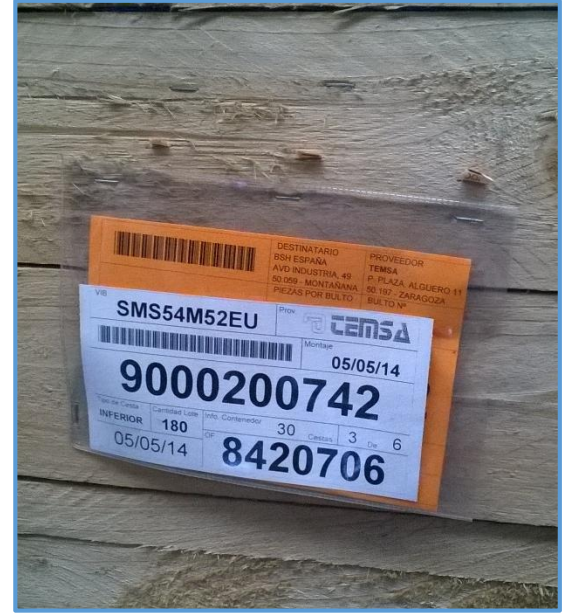

*Img3: Caja con doble etiquetado de control*

Una vez que el camión estaba cargado, el carretillero le daba el listado y los albaranes al chófer, para que éste a su vez los entregara en las instalaciones de BSH, donde debían hacer la recepción del material y darlo de alta en su sistema.

Todo este proceso debía repetirse en cada una de los envíos diarios, que habitualmente son entre 6 y 8 (salvo la impresión de las etiquetas, que se hacía sólo una vez al día).

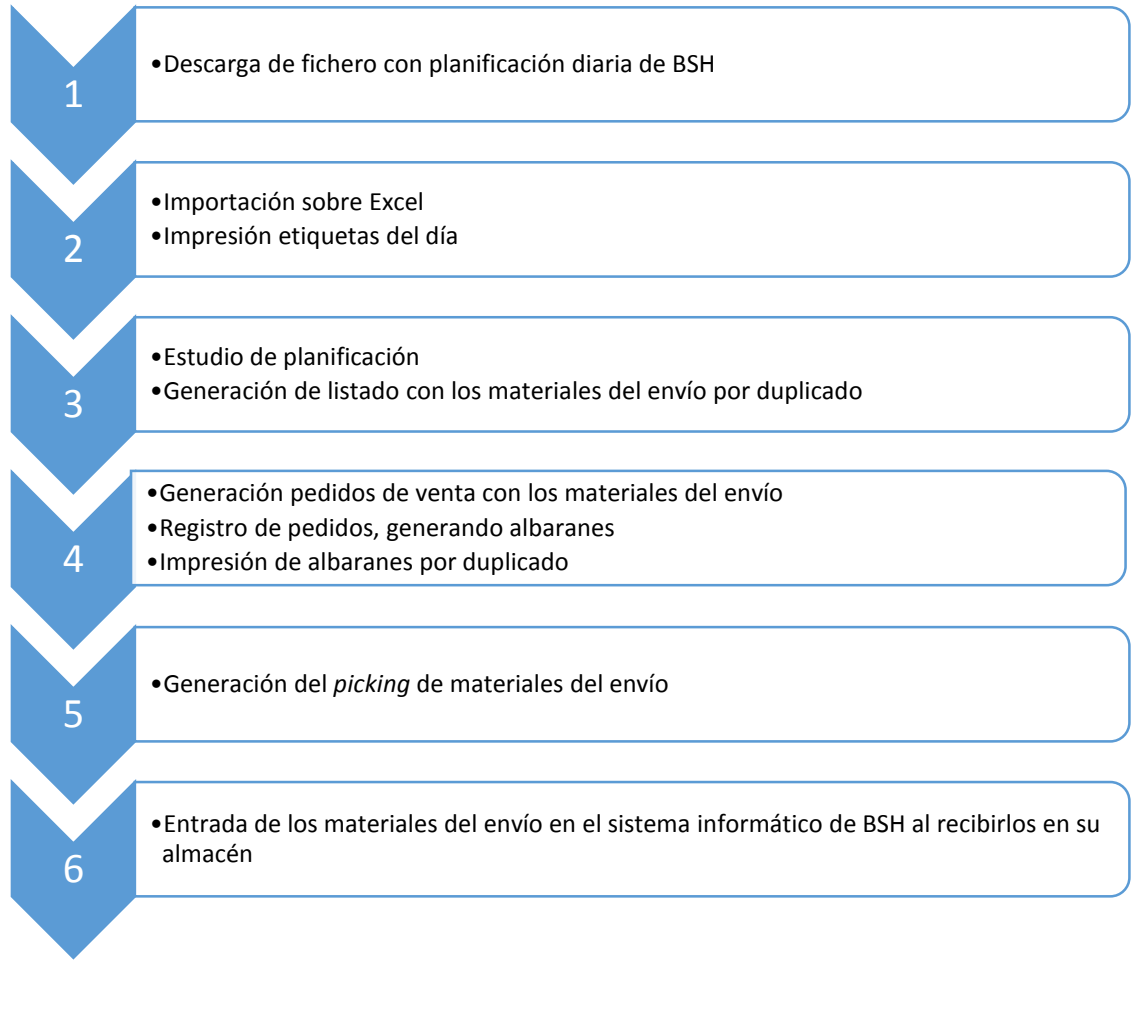

*Diag1: Pasos del antiguo sistema de trabajo*

Este sistema de trabajo, aunque fuera operativo, tenía claras deficiencias:

- Pérdida de tiempo en procesos repetitivos: identificamos varias tareas que pueden automatizarse: la planificación de los envíos, la inserción en nuestro sistema de forma manual de los pedidos, su posterior registro e impresión de albaranes y entradas de material en el sistema de BSH. Todas ellas quedan automatizadas en el nuevo sistema.
- Lentitud en procesos que se pueden automatizar: por ejemplo la generación del listado de materiales que irán en cada viaje, teniendo en cuenta horas de fabricación, materiales de línea superior e inferior, capacidad del camión y los materiales ya enviados, es una tarea relativamente complicada que podemos automatizar para que sea el sistema quién la gestione.
- Posibilidad de errores humanos: a la hora de gestionar los materiales de cada viaje, al introducir los datos en nuestro sistema, al recoger los materiales en el almacén o incluso a la hora de dar de alta los materiales en el almacén del cliente, pueden producirse errores humanos difíciles de advertir en el caso de que cada una de estas tareas se realice a mano, errores que pueden disminuirse o evitarse por completo implementando una solución más automática.
- Sistema de impresión de etiquetas muy lento.

 Ausencia de registro detallado de los materiales enviados en cada momento: de hecho, se guardaba una copia en papel de las listas de materiales de cada envío, lo que suponía tener que hacer una copia más y almacenarla a mano. Además, en el caso de tener que consultar la información, era necesario acceder a la ubicación de la carpeta físicamente y buscar a mano.

Todas estas razones son las que nos llevaron inequívocamente a desarrollar una solución informática a medida que optimiza el tiempo y el trabajo y trata de solucionar dichas deficiencias.

#### **3- SOLUCIÓN DESARROLLADA:**

A continuación pasamos a detallar la solución implementada.

#### *3.1 – DESCARGA E IMPORTACIÓN DE LA PLANIFICACIÓN DE BSH*

La gestión diaria de los pedidos de BSH comienza con la conexión a su portal online, desde el que se descarga un fichero en formato de texto plano con la planificación de necesidades de cestas en función de su fecha y hora de montaje estimada. Este paso se mantiene con respecto al sistema de trabajo original, aunque mediante las conversaciones con los responsables informáticos del sistema de BSH que tuvimos que llevar a cabo para consensuar el funcionamiento del sistema a desarrollar, acordamos modificar en parte dicho fichero de forma que incluyera información que anteriormente no era necesaria. A continuación se muestra una parte de dicho fichero:

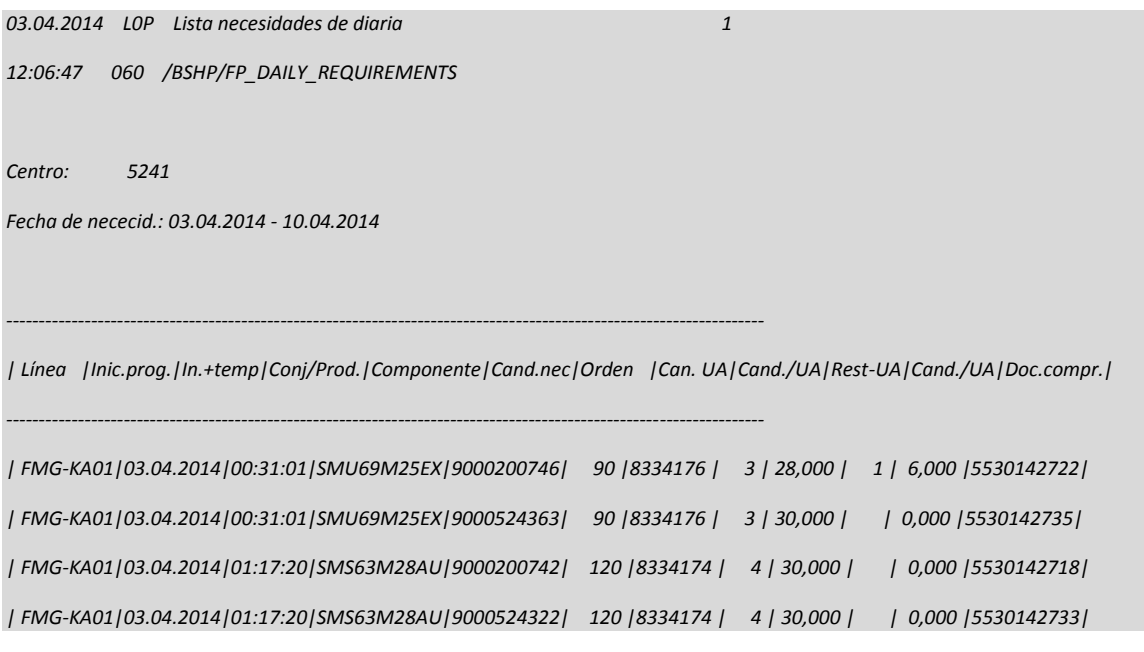

*Img4: Fragmento del fichero de planificación de BSH descargado*

Después de la cabecera, en la que se concretan datos como el número de centro y la fecha de las planificaciones contenidas en el fichero, aparece una tabla con los datos que realmente son relevantes para el caso que nos ocupa, con las siguientes columnas:

- Línea: Se trata de la línea de fabricación de la planta de Montañana. Campo no utilizado
- $\bullet$  Inic. Prog: Fecha de montaje estimada.
- In.+temp: Hora de montaje estimada.
- Conj/Prod.: Referencia interna no utilizada.
- Componente: Código de producto de la cesta solicitada.
- Cand.nec: Cantidad total de cestas de la orden.
- Orden: Número de orden de producción (cada orden incluye una línea de cesta superior y una línea de cesta inferior).
- Can. UA: Cantidad de cajas completas de material.
- Cand./UA: Número de cestas por caja de la referencia en cuestión (cambia en función del tamaño de cada referencia).
- Rest-UA: Número de cajas 'de pico'. Es decir, cajas que no están completamente llenas de cestas. Cada línea puede tener una o ninguna caja de pico, en función de si la cantidad solicitada es divisible por el número de cestas por caja de ese modelo o no.
- Cand./UA: Número de cestas que componen el pico.
- Doc.compr.: Número de referencia interno de BSH que relacionan de forma unívoca con cada modelo de cesta. Nosotros no tenemos que utilizar esta información, pero en cambio sí que tenemos que incluirla en el documento electrónico que generaremos al final del proceso para que ellos puedan importarlo en su sistema. Dicha referencia corresponde a un artículo en concreto, pero cada cierto tiempo es cambiada. Anteriormente se almacenaba de forma manual en la ficha del producto en nuestro sistema y se imprimía en los albaranes de entrega, pero cada vez que BSH las cambiaba, quedaban desfasadas en nuestro sistema y tenían que volverse a introducir de forma manual.

Una vez guardado este fichero, el siguiente paso consiste en importarlo a Navision. Para ello desarrollé un Dataport<sup>4</sup> dedicado, en el que después de indicarle el archivo que se quiere importar, guarda los datos de la planificación en una tabla de Navision que llamé 'Programa Balay'. En el proceso de importación, es necesario realizar una serie de comprobaciones de los datos: en el caso de que haya una orden que ya se hubiera importado con anterioridad, se comprueba si ha cambiado. Podría cambiar la fecha y hora de planificación o las cantidades. Podrían darse varios casos:

- Si las órdenes modificadas ya han sido preparadas y enviadas, no modificamos nada en nuestra lista, ya que no es posible aplicar el cambio.
- En el caso de que aún estén pendientes, si lo que ha cambiado ha sido la fecha o la hora de preparación, tenemos que comprobar si este cambio supone un cambio real en la ordenación de las órdenes en nuestra lista. Como se trata de una planificación secuencial y esta planificación incluye varios días de fabricación, es bastante habitual que, de la planificación de un día a la del día siguiente, cambien las horas de inicio de algunas órdenes. Esto puede ocurrir, por ejemplo, si aumenta la cantidad de una de ellas. El tiempo necesario para fabricar los productos de esa orden en este caso será mayor, por lo que las horas de inicio de las órdenes siguientes en la lista de planificación deben cambiar y posponerse. Si este cambio no conlleva una ordenación diferente (es decir, se mantiene la secuenciación original, solo que con diferentes horas de inicio), no afecta al flujo de trabajo y por tanto no lo informamos al encargado, así que se modifican en la lista pero no se marcan.
- Si, por el contrario, sí que suponen un cambio en la ordenación de la planificación, se modifican en el histórico y además se marcan para que los encargados se den cuenta (se destacan en negrita para diferenciarlas de las líneas normales).

*<sup>4</sup> Un dataport es un objeto de Navision destinado a realizar importaciones o exportaciones de datos, a través de un fichero de texto de tipo csv o similar.*

 Si lo que ha cambiado es la cantidad, en el caso de que sea una orden que aún no se haya preparado y cuya fecha y hora de planificación sea posterior al momento actual (sino tampoco tenemos en cuenta el cambio), se modifica y se marca. En el caso de que la orden esté planificada posteriormente al momento actual pero ya se haya preparado el envío totalmente, se muestra un mensaje para avisar al encargado de que debería deshacer el envío si aún es posible (si no ha salido el camión) para poder aplicar la modificación. No se modifican las cantidades porque en el caso de que los materiales hayan salido ya de nuestro almacén, no habrá posibilidad de corrección, y de esta forma en el histórico de planificación queda reflejada la cantidad real que salió de nuestras instalaciones.

En cualquier caso, se comprueba si la cantidad total pedida en cada orden concuerda con el número de cajas normales y de pico<sup>5</sup> y la cantidad por caja indicada. Si no concuerdan también se informa con un mensaje por pantalla al encargado en el proceso de importación a Navision a través del dataport desarrollado, para que compruebe a que ha podido deberse el error y pueda corregirlo (en ocasiones puede ocurrir que el fichero de planificación descargado del sistema de BSH tenga algún error y de esta forma se detecta y se informa a los responsables de BSH para que puedan corregirlo).

*<sup>5</sup> Puede haber dos tipos de cajas: las cajas normales, que contienen todas las cestas que pueden caber, y las cajas de pico. Éstas son cajas que no están llenas, y se utilizan para completar cantidades. Por ejemplo, si se solicitan 90 cestas de un modelo del que caben 28 cestas por caja, se enviarían 3 cajas normales de 28 cestas, y una caja de pico con 6 cestas*

En el siguiente diagrama se detalla este proceso de importación:

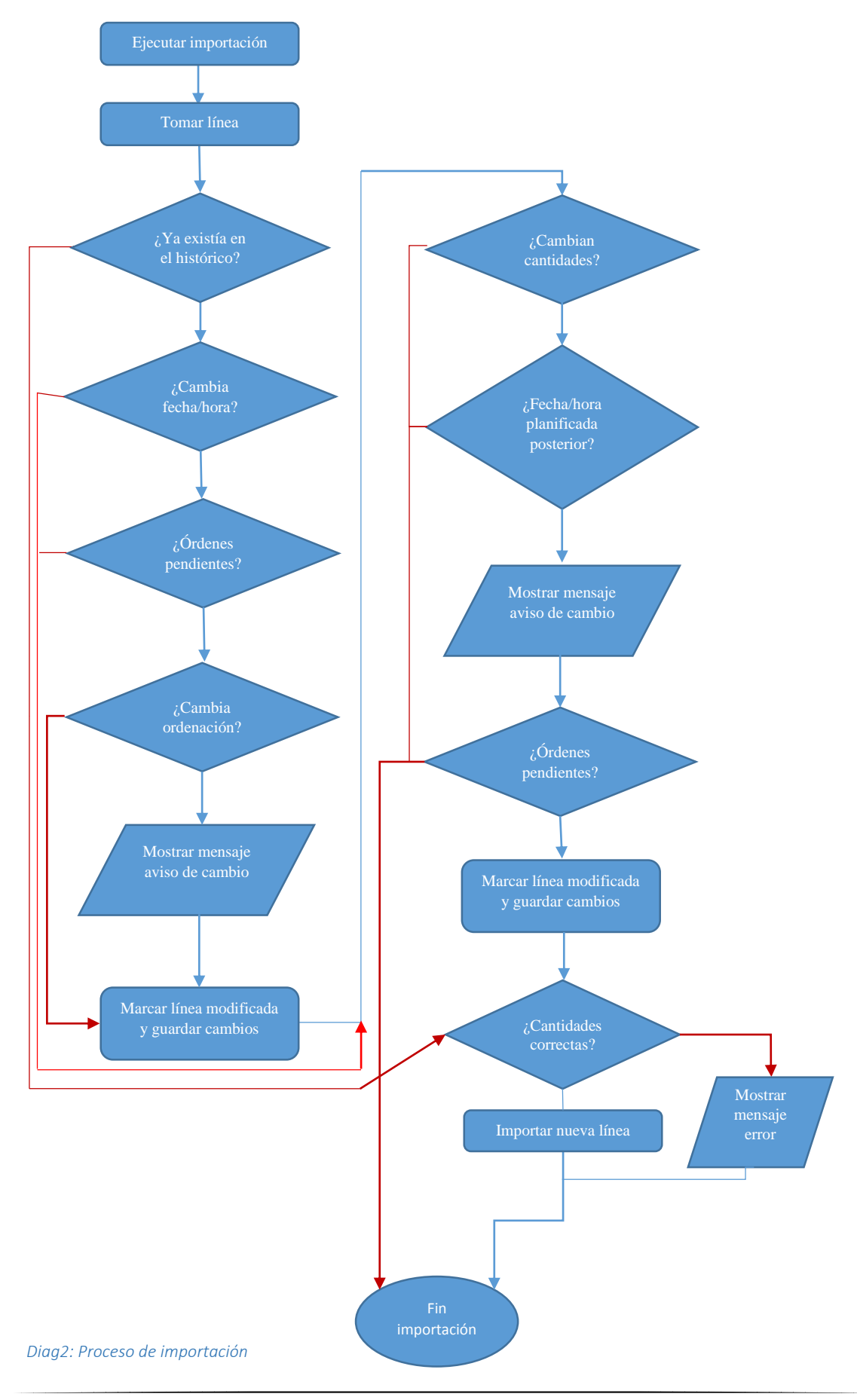

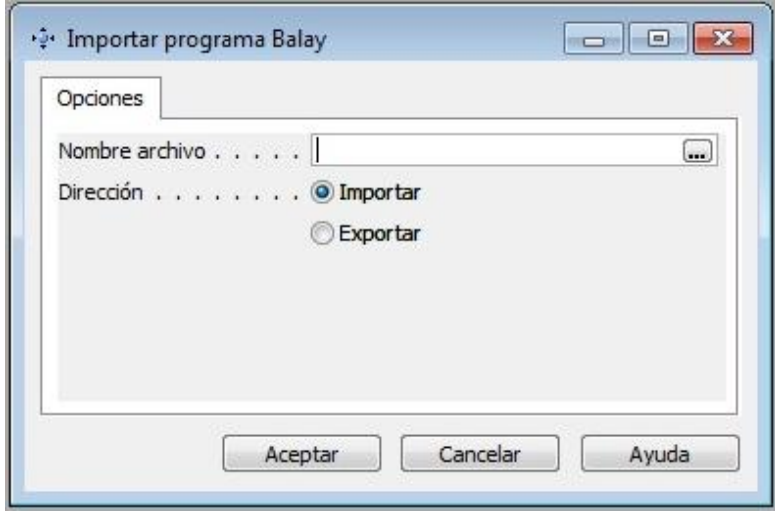

*Img5: Ventana del Dataport de importación*

En la ventana de importación (imagen superior) simplemente se selecciona la ruta del fichero a importar y se pulsa en el botón de aceptar. Una vez importados, los datos quedan almacenados en una tabla de Navision y se muestran al usuario a través del siguiente Form<sup>6</sup>:

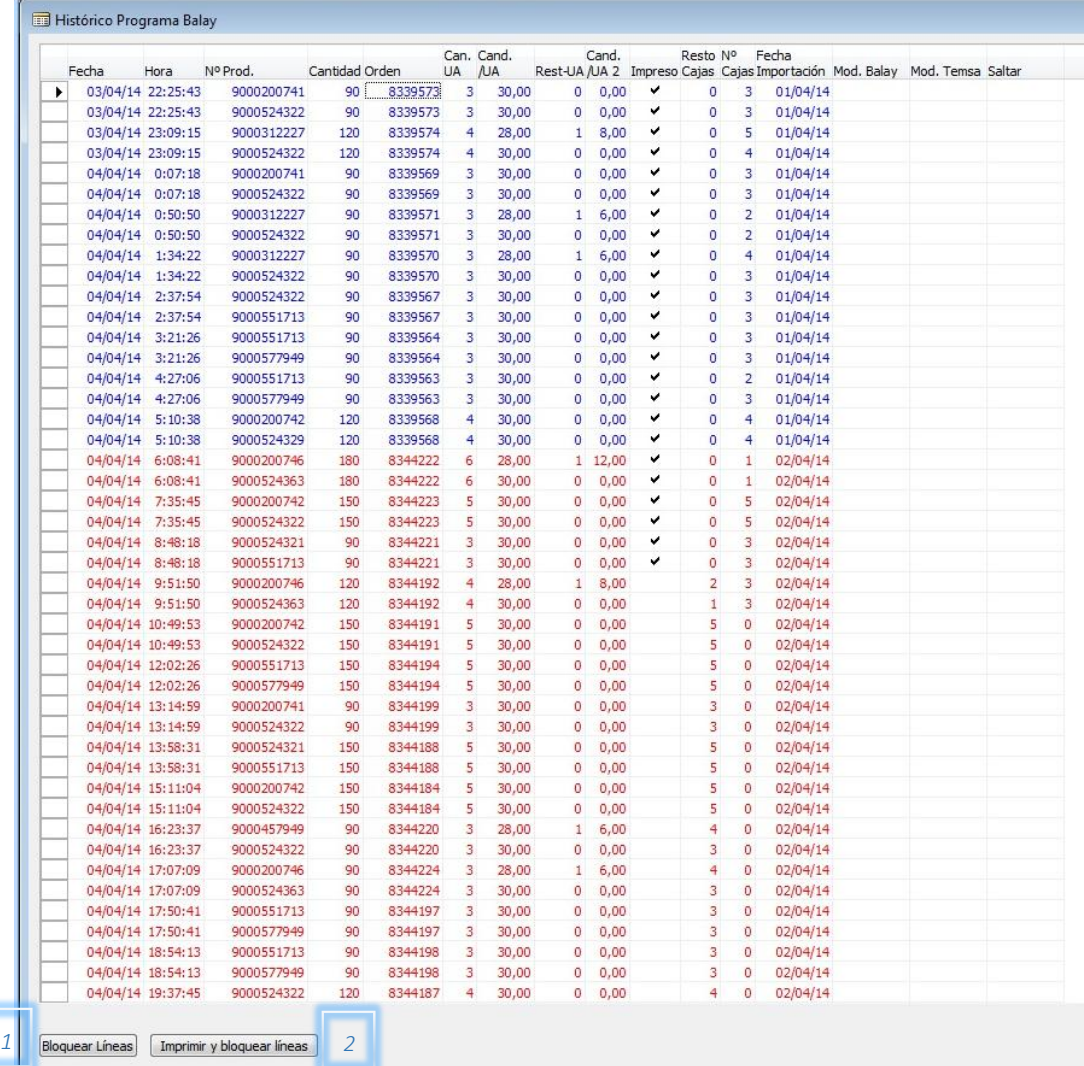

*Img6: Ventana del Form de presentación de los datos del histórico de pedidos de BSH*

Incluye las siguientes columnas:

- Fecha: Fecha de montaje estimada.
- Hora: Hora de montaje estimada.
- Nº Prod.: Código de producto.
- Cantidad: Cantidad total de cestas de la orden.
- Orden: Número de orden de producción.
- Can. UA: Cantidad de cajas completas de material
- Cand. /UA: Número de cajas por cesta de la referencia en cuestión.
- Rest-UA: Número de cajas de pico.
- Cand. /UA 2: Número de cestas de pico.
- Impreso: campo booleano que indica si se han impreso todas las etiquetas asociadas con una orden. En el momento en que se activa, consideramos que la línea no está disponible porque se ha procesado completamente.
- Resto Cajas: en el proceso de importación se calcula la suma total de cajas de la línea y se almacena en este campo. Conforme se van enviando materiales, se modifica el valor indicando en todo momento la cantidad pendiente de cajas de cestas de la línea.
- Nº Cajas Impresas: este campo se utiliza internamente para guardar el número de cajas que se han enviado cada vez, y así poder mostrar correctamente los datos en las etiquetas e imprimir el número correcto de ellas.
- Fecha Importación: Fecha en la que la línea se importó a nuestro sistema. El color de la fuente es diferente en función de este campo, para que sea más fácil la visualización para los encargados.
- Mod. Balay: campo booleano que se activa cuando una línea que ya se había importado anteriormente, ha sido modificada por BSH y se ha vuelto a importar en un programa posterior. Al activarse este campo, la línea se muestra en negrita para distinguirla de las demás, para que los usuarios sean conscientes del cambio por si eso implicara algún tipo de gestión adicional.
- Mod. Temsa: campo booleano que pueden utilizar los encargados para destacar la línea en otro color, por si acaso han tenido que modificar las cantidades, para que quede constancia.
- Saltar: Campo editable, que hace que las líneas que lo tengan activo no se tengan en cuenta en el siguiente envío (se salten). De esta forma, en caso de necesidad, los encargados pueden saltar las líneas que quieran dando prioridad a otras que en principio debieran ser posteriores. Una vez creado el envío, se desactiva este campo en todas las líneas en las que estuviera activo, para que, si los encargados no vuelven a marcarlas, todas las líneas pendientes estén disponibles para incluirse en el próximo envío en el orden original solicitado por BSH.

*<sup>6</sup> Un Form es un objeto de Navision destinado a presentar los datos almacenados en una o varias tablas. Puede permitir sólo la lectura de dichos datos, o bien puede estar destinado a la modificación o inserción. Puede tener botones o menús asociados que incluyan funcionalidad relativa a dichos datos.*

Este Form no permite a los usuarios ni generar nuevas líneas ni borrar líneas existentes, para asegurar la consistencia de los datos. En cambio, permitimos modificar las cantidades de cestas de cada orden y algunos campos, para permitir a los usuarios tener cierta autonomía en el caso de cambios de última hora o errores en los programas descargados de BSH. El resto de columnas están protegidas para que no puedan ser modificadas. También incluí dos botones. El primero (1) bloquea las líneas seleccionadas, marcándolas como procesadas y dejando las cantidades pendientes a 0 (los campos Resto Cajas y Nº Cajas, y activando el campo Impreso), para el caso de que se cancele un lote desde BSH. De esta forma estas líneas dejan de estar disponibles para los siguientes envíos. El segundo (2) hace lo mismo pero además imprimiendo las etiquetas de los lotes, en el caso de que sea necesario. En este Form mostramos las líneas de diferente color en función del día en el que fueron importadas, para que sea más sencilla la visualización de la planificación pendiente para los usuarios. Además usamos varias columnas nuevas que no aparecían en el fichero importado de BSH, utilizadas para poder llevar a cabo los cálculos y la gestión de datos correctamente.

#### *3.2 – GENERACIÓN DEL ENVÍO*

El siguiente paso en el proceso es obtener el envío correspondiente. Esta es seguramente una de las partes más complicadas e importantes del proceso. Una vez que el usuario ha marcado para saltar o no las líneas que no desea que se tengan en cuenta para ser enviadas, debe ejecutar el Report 'Programa Balay'. Previo a la ejecución se abre la ventana siguiente, en la que el encargado debe rellenar los datos necesarios:

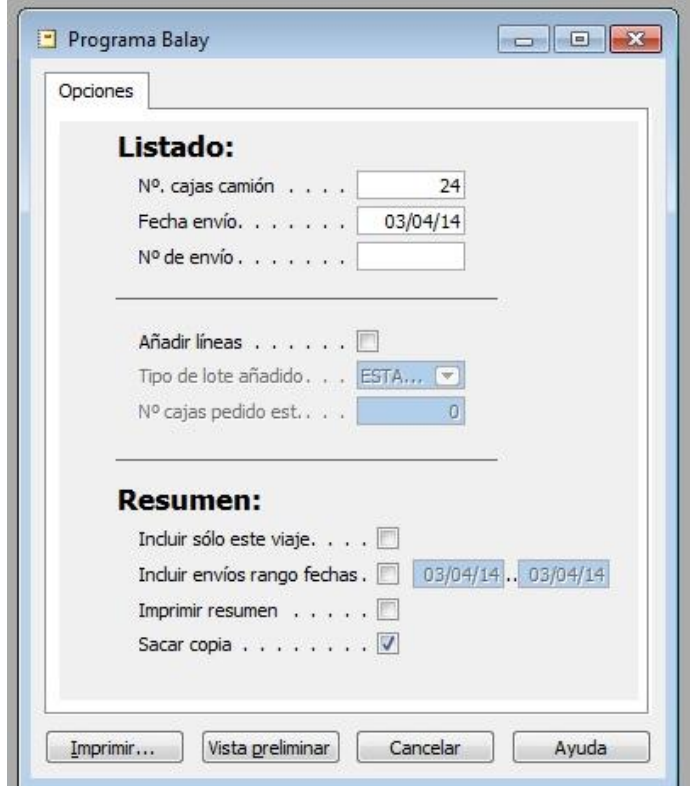

*Img7: Ventana de configuración del proceso de generación del envío*

Por defecto el número de cajas que caben en el camión son 24, pero se permite al usuario modificar el valor en el caso de que cambie el tamaño del camión o de que éste no vaya vacío completamente. La fecha del envío está prefijada a la fecha del día, pero también permitimos modificarla por si se quieren adelantar envíos del día siguiente, por ejemplo. El número de envío se asigna de forma correlativa cada día (normalmente hay 6 o 7 envíos al día, así que cada día hay un envío 1, un envío 2, etc). Este número facilita la gestión del usuario.

La siguiente sección permite añadir materiales que no estaban en la planificación de BSH. En ocasiones, por ejemplo para realizar pruebas con nuevos modelos, BSH requiere pequeñas cantidades de diferentes modelos de cestas que no tienen nada que ver con la planificación de sus líneas de fabricación, por lo que no aparecen en la información que nos descargamos de su sistema. Por el contrario estos pequeños pedidos (que ellos llaman pedido de estantería), se pasan directamente por email a los encargados de producción de nuestra empresa. Para poder incluirlos en el sistema informático, en este punto el usuario debe indicar si va a ser necesario añadir líneas adicionales, y cuántas cajas van a destinarse a este fin, para que se descuenten de la capacidad disponible del camión a la hora de tener en cuenta los materiales que irán en el envío.

La última sección, permite al usuario obtener un resumen de los envíos de cestas, disponiendo de dos opciones: incluir sólo información del envío en cuestión o tener en cuenta los datos de un rango de fechas. Además debe indicar si quiere que se imprima dicho resumen y si quiere que se genere una copia.

Cuando el usuario pulsa sobre el botón de imprimir, el sistema prepara la lista de materiales que van a componer el envío, teniendo en cuenta la capacidad del camión y las líneas de pedido de estantería que deban ser incluidas. Como cada lote se compone siempre de dos líneas, una cesta de la parte inferior del lavavajillas y otra de la parte superior, el sistema debe ajustar los envíos para que el lote que cierra el envío incluya una cantidad de cajas lo más parecida posible, en el caso de que no quepan las dos líneas del lote completas. Debido a que las cestas superiores tienen un tamaño algo inferior al de las cestas inferiores, caben más cestas por caja. Además, para completar la cantidad total necesaria, las cestas inferiores pueden tener una caja de pico, es decir, una caja que no está llena de cestas sino que sólo tiene la cantidad que faltaba para el total. En el ejemplo mostrado a continuación podemos ver la primera línea de la orden 8339514, de 90 cestas compuestas por 3 cajas de 28 cestas y una de pico de 6 cestas. Por ello, aunque en cada lote lo normal sea que la cantidad de cestas superiores e inferiores sea la misma, el número de cajas suele diferir. Por defecto dejamos la caja de pico para el final de los lotes. Teniendo en cuenta todas estas variables, el sistema genera un listado incluyendo las cajas pendientes de los lotes ordenados según el momento de fabricación planificado por BSH. Al mismo tiempo que genera el envío en el sistema, genera una lista por duplicado con los materiales y las cantidades de cada uno que van en el envío en cuestión (una se utiliza para preparar el envío en nuestro almacén y otra para entregarla en el almacén de BSH como documentación del envío).

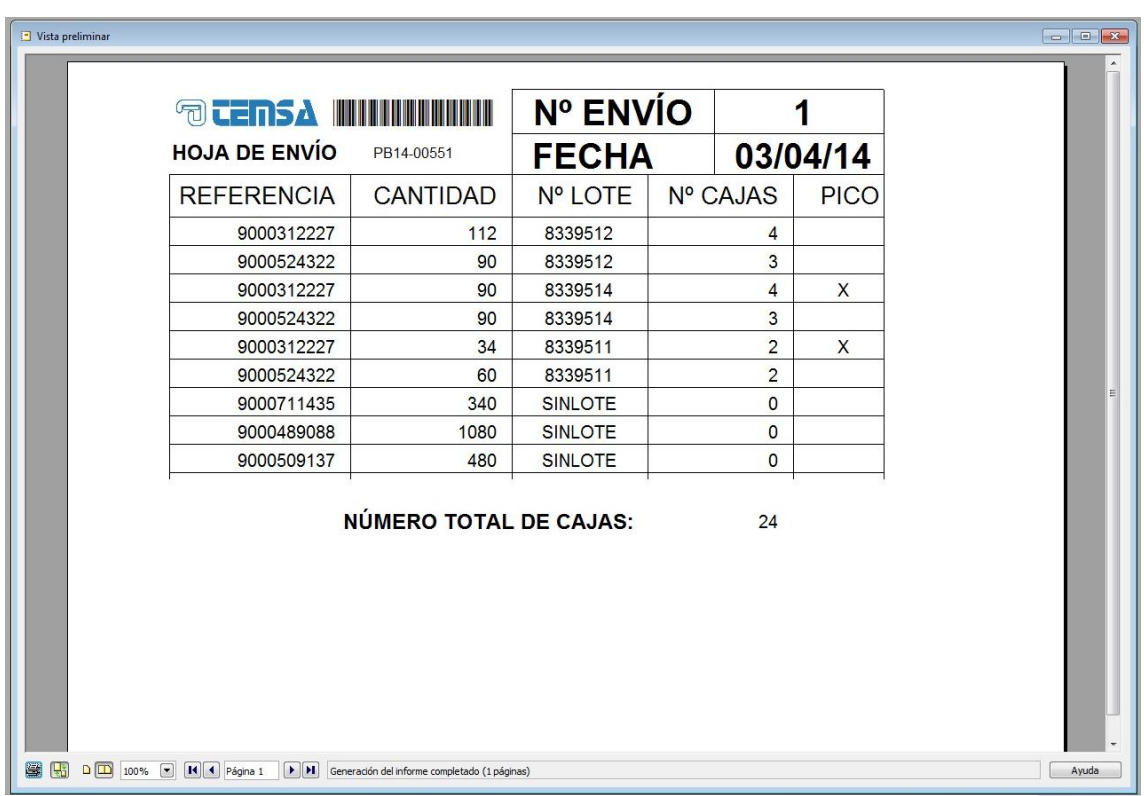

*Img8: Listado de materiales a incluir en el envío*

Este listado incluye la siguiente información:

- Código de barras codificando la referencia del envío en cuestión.
- Referencia del envío: es un código correlativo único que se asigna automáticamente a cada envío al generarse.
- Número de envío: identifica de cuál de los envíos del día se trata, siendo el primer envío del día el 1.
- Fecha: fecha del envío.
- Referencia: código del producto.
- Cantidad: cantidad de cestas enviadas.
- Nº Lote: es el número de orden asignado por BSH.
- Nº Cajas: cantidad de cajas que deben ir en el envío del producto indicado.
- Pico: si está marcado con una 'x', significa que la última caja a incluir no será una caja completa.
- Número total de cajas: sumatorio total de las cajas a incluir en el envío.

También se lanzan por una impresora especial las etiquetas correspondientes a las cajas que deberán ser recogidas del almacén y montadas en el camión. Tanto la lista del envío como cada etiqueta se identifican con un código de barras para evitar errores a la hora de la gestión del *picking*:

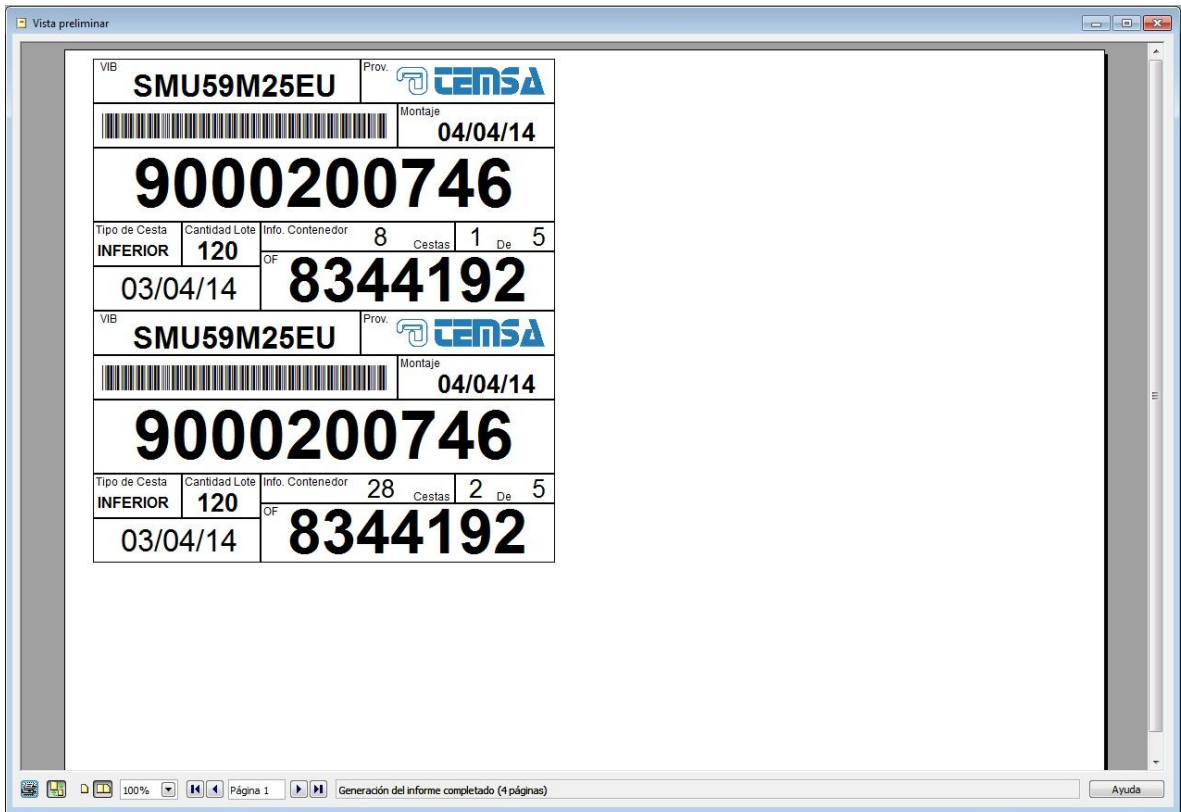

*Img9: Ejemplo de etiquetas de envío*

En ellas se muestran los siguientes datos:

- VIB: referencia interna de BSH identificando el tipo de material y proveedor.
- Código de barras: en él se codifica la referencia, el número de etiqueta y que la etiqueta es de tipo envío, para poder asegurar que cada etiqueta sólo se lee una vez y saber cuándo es una etiqueta de caja y cuándo una etiqueta de envío.
- Montaje: fecha en la que está planificado el montaje de esas cestas.
- Referencia del producto.
- Tipo de cesta: si es superior o inferior.
- Cantidad lote: cantidad total de cestas de esa referencia y número de lote incluidas en este envío.
- Info. Contenedor: número de cestas incluidas en la caja.
- Número de caja dentro del lote (por ejemplo caja 1 de 5, si el lote incluye 5 cajas).
- Fecha de impresión de la etiqueta.
- OF: número de la orden de fabricación o lote asignado por BSH al material en cuestión.

Estas etiquetas se entregan al operario de almacén, así como el listado completo, para facilitar la información. Más adelante se detallará dicho proceso de *picking*.

Internamente en Navision se genera el siguiente documento, que permanecerá en la base de datos para mantener una traza histórica de los materiales enviados en cada viaje. En él se almacena la misma información que en el listado de envío comentado anteriormente:

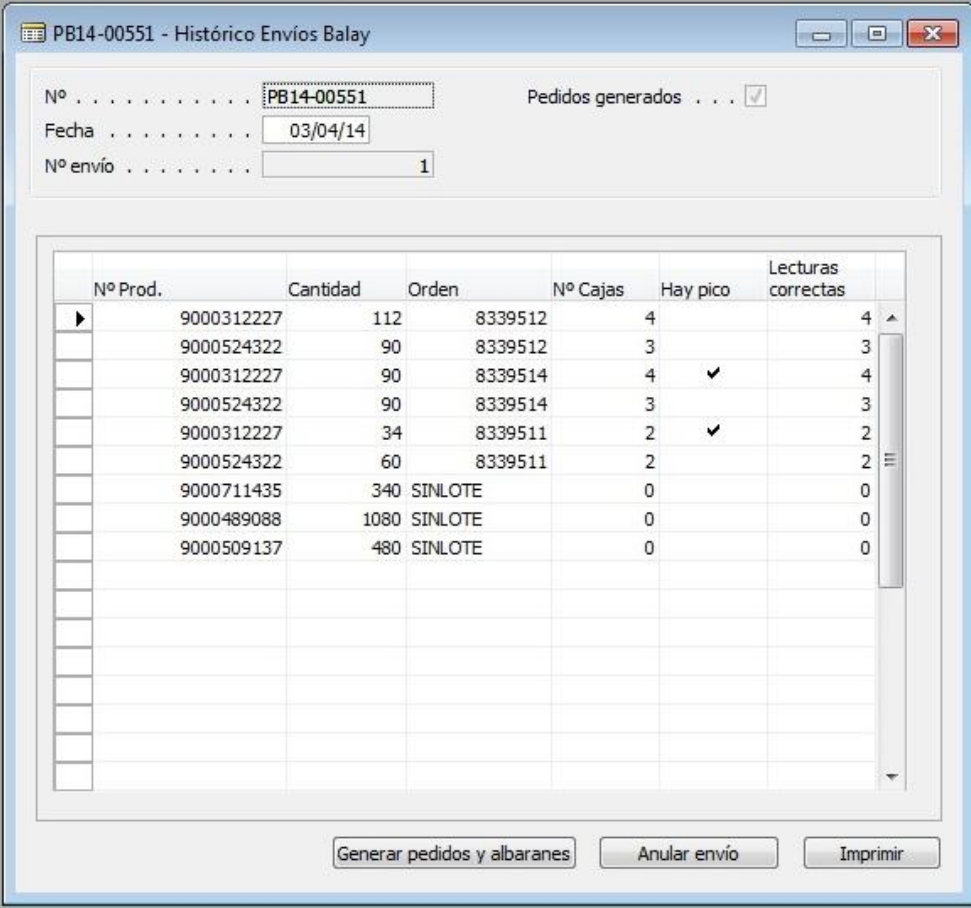

*Img10: Form de histórico de envíos*

En el caso de que haya algún error por parte del usuario o bien algún cambio de última hora por parte de BSH, esta ventana dispone de un botón que deshace el envío, anulándolo y volviendo a poner como disponibles las cantidades correspondientes de cada lote incluido, dejando la lista de programación como antes de generarlo. No obstante, aunque el usuario deje de ver el envío después de anularlo, internamente se guarda marcándolo como eliminado, para poder detectarlo en el caso de borrar un envío por error.

También se permite imprimir la lista del envío en el caso de querer obtener una nueva copia. En este proceso de impresión se da la opción de sacar los mismos resúmenes que al lanzar el proceso de generar el envío, por si en su momento olvidaron imprimirlo.

En las líneas hay una nueva columna con respecto a la tabla de planificación: Lecturas correctas. En este campo se almacenan el número de cajas de cada lote leídas correctamente con los lectores de código de barras en el proceso de *picking*. El encargado debe cerciorarse de que el número de lecturas coincida con el número de cajas de cada línea, para que en el caso de no ser así se pueda subsanar el error antes de que se vaya el transporte sin toda la mercancía.

Una vez que se confirma que el envío es correcto y no hay que hacer ninguna modificación más, el usuario debe pulsar el botón de generar pedidos y albaranes. De esta forma se generan de forma automática los pedidos de venta correspondientes a dicho envío en Navision, y se registran generando los albaranes, que salen impresos por la impresora configurada a tal efecto. Esto constituye un paso necesario en el funcionamiento estándar de Navision, ya que para obtener los albaranes sobre los cuales se facturará posteriormente, debe generarse antes el documento de pedido de venta. Este proceso anteriormente se hacía a mano. Considerando que por cada línea del envío había que generar un pedido independiente, registrarlo para generar el albarán, y una vez generado imprimirlo manualmente, el ahorro de poder hacerlo pulsando un simple botón es total.

Una vez se han generado los pedidos y albaranes, se marca en la cabecera el campo de 'pedidos generados', para que quede constancia de que este envío ya se ha registrado. De esta forma, aunque por error vuelvan a pulsar en el botón de generar los pedidos, estos no se generan por duplicado. Este formulario de histórico de envíos Balay está protegido para que el usuario no pueda modificar ningún campo, y sólo pueda consultarlos. De esta forma garantizamos la coherencia de los datos.

#### *3.3 – GENERACIÓN DE PEDIDOS DE VENTA Y ALBARANES*

Una vez generado el envío, administrativamente hay que crear los pedidos de venta asociados a los materiales que se incluyen en el envío, y a continuación registrarlos generando sus albaranes de envío correspondientes. Ambos quedan relacionados con el envío y con el número de lote que contienen mediante dos campos en la cabecera. De esta forma son fácilmente identificables en caso de necesidad. Dichos documentos forman parte del estándar de Navision, y son necesarios a fin de poder crear posteriormente las facturas a nuestro cliente y llevar a cabo los procesos contables necesarios. Las ventanas de pedidos y albaranes son las siguientes:

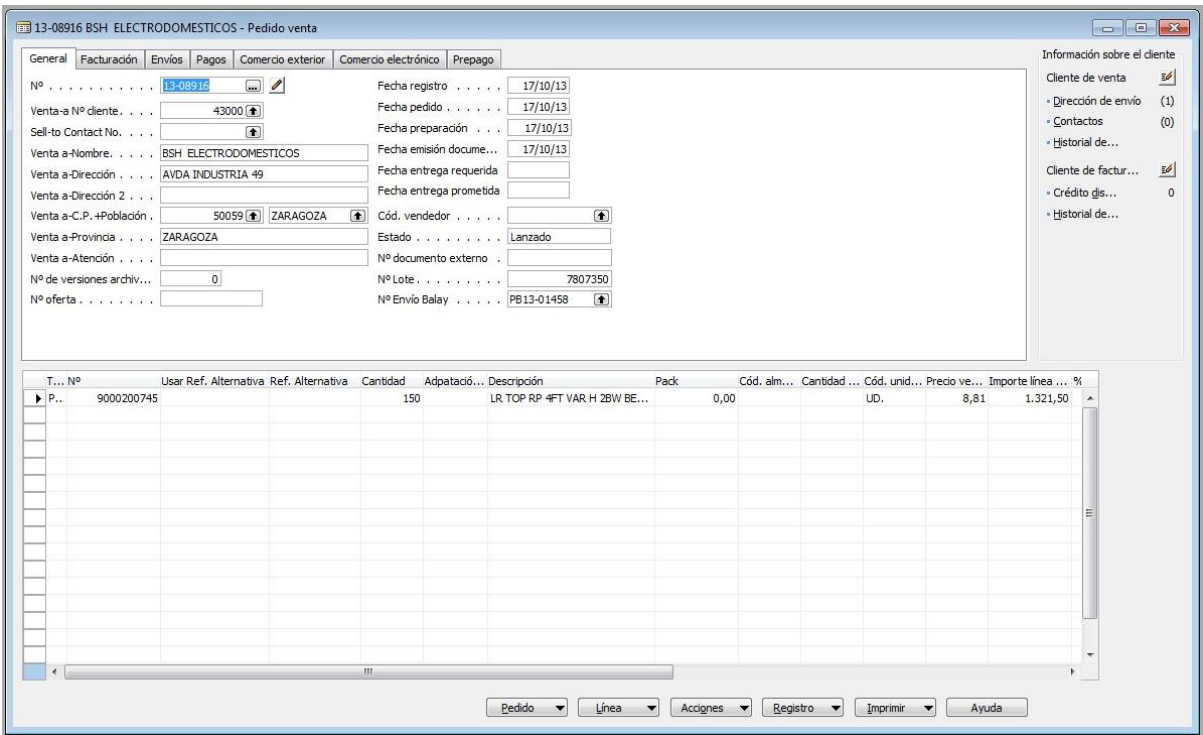

*Img11: Ventana de pedido estándar de Navision, en la que se ha incluido el número de lote y el número del envío de BSH asociado*

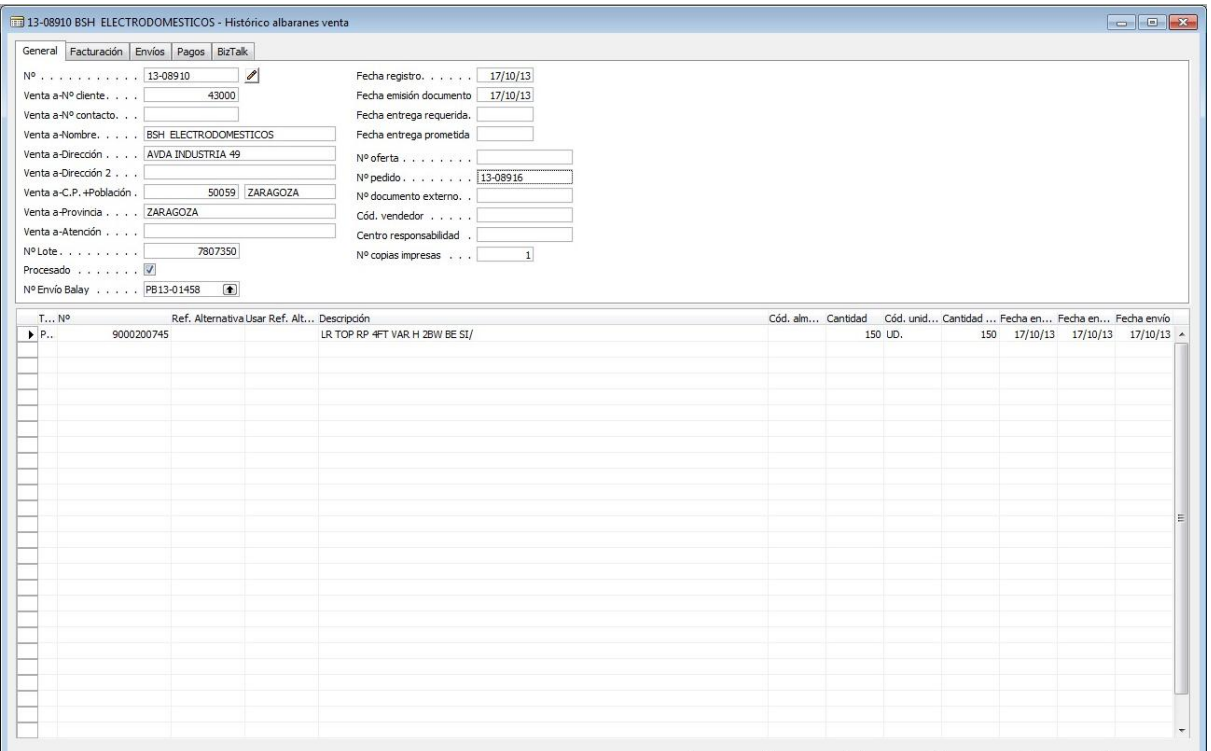

*Img12: Ventana de albarán estándar de Navision, en la que se ha incluido el número de lote, el número del envío de BSH asociado, y el campo Procesado*

Una vez que se han generado los pedidos y albaranes, se debe lanzar un proceso que genera un documento de texto plano en el formato requerido por los servidores de BSH para procesar la entrada de material. Este proceso permite elegir el cliente para el que se va a generar (en este caso puede ser la planta de BSH de Montañana o bien la planta de Estella), y toma todos los albaranes pendientes de la fecha que se indique, incluyendo las referencias de los materiales, cantidades, número de albarán de Temsa relacionado, y número de lote identificativo de BSH. Una vez generado, se envía al sistema de BSH a través de su portal electrónico, de forma que cuando el material llega a sus almacenes se da de alta en sus stocks automáticamente (antes tenían que dar de alta cada material de forma manual, contando unidades e incrementando los stocks de las diferentes referencias). Esto no supone una ventaja directamente para Temsa, pero sí lo es para BSH, mejorando su percepción de Temsa como proveedor.

#### *3.4 – PICKING DE MATERIALES*

La última parte del proceso se realiza en el almacén: se trata del *picking* de materiales a enviar. Para ello creé un nuevo punto en el menú utilizado por los usuarios de planta, llamado 'Lecturas pedido Balay'. Cuando el usuario pulsa sobre él, se abre una ventana que requiere el número de envío a procesar. Como en la lista impresa del envío que tiene el operario hemos codificado el número de envío con un código de barras, sólo tiene que escanear dicho código para que se comience con la gestión de dicho envío. De esta forma impedimos que se abra otro envío por error, y contribuimos a la rapidez y facilidad del proceso.

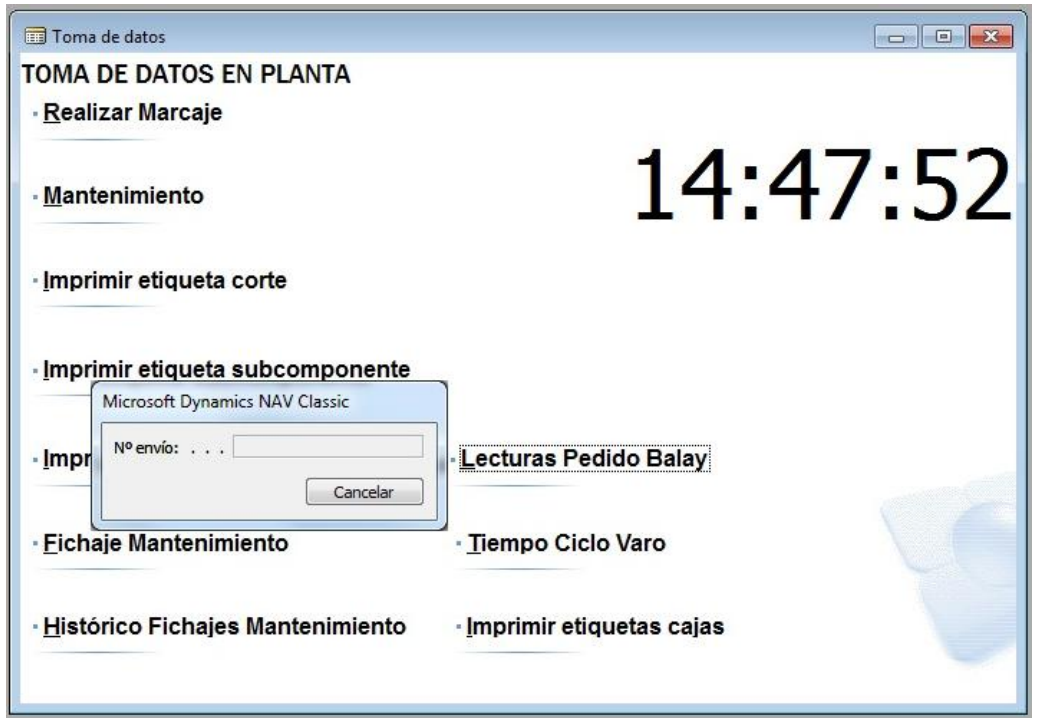

*Img13: Ventana de inicio del proceso de picking, en la que tienen que introducir el número de envío mediante el lector de códigos de barras, leyendo el documento de envío*

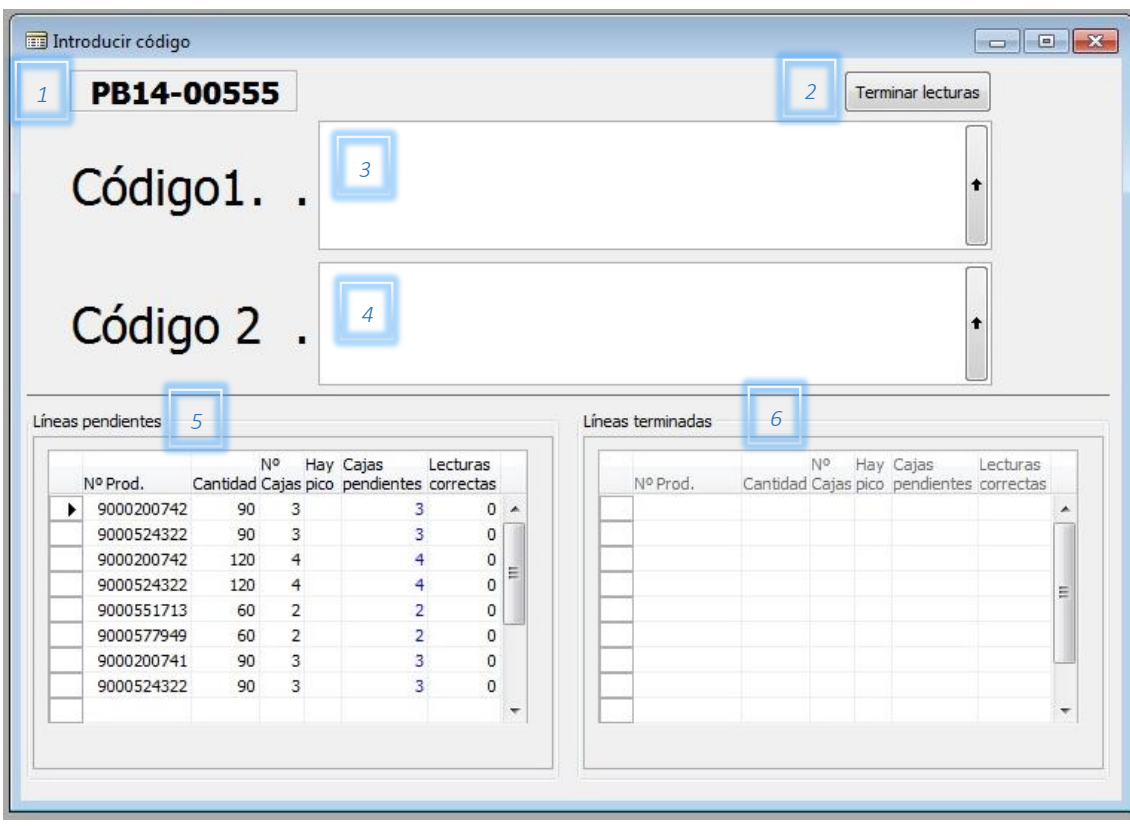

A continuación se muestra la pantalla diseñada para la gestión del *picking*:

*Img14: Ventana gestión de picking*

En la parte superior izquierda de esta pantalla (1) se muestra de forma informativa el número de envío que se está procesando. En la parte derecha (2) se ubica un botón 'terminar lecturas', para el caso en el que por el motivo que sea el operario tenga que parar la ejecución del proceso de *picking* de materiales del envío para continuar más tarde. Sino, una vez recogidas todas las cajas que componen el envío esta ventana se cierra automáticamente, mostrando un mensaje por pantalla al operario informándole que ha terminado el proceso correctamente.

El proceso de recogida de cada caja se hace de la siguiente forma: el operario identifica una caja del siguiente material a recoger de la lista. Una vez localizado, escanea el código de barras de la etiqueta que tenía dicha caja (3), y a continuación escanea el código de la etiqueta de recogida (4), y la introduce en la funda de plástico transparente de la caja sobre la etiqueta original (la primera que ha leído). El sistema comprueba que ambas referencias coinciden, que la etiqueta de recogida no se ha leído más de una vez (codificamos en el propio código el número de etiqueta que es), y que el operario no ha leído por error dos veces o bien la etiqueta de recogida o bien la etiqueta de la caja. De esta forma nos aseguramos que la caja recogida es la correcta. En el caso de que no se cumpla alguna de las condiciones anteriores, se muestra un error en la pantalla y se le pide que vuelva a escanear las etiquetas correctas. Si por el contrario las lecturas han sido correctas, se resta una unidad del número de cajas pendientes del material en cuestión (lista de la parte inferior izquierda de la ventana (5)) y se incrementa o se genera una línea de dicho material en la lista de la derecha (líneas terminadas(6)). Además, se incrementa el número de lecturas correctas. Este dato queda registrado en el envío, de forma que en el caso de que no se hayan leído todas las cajas necesarias queda marcado en el sistema para una futura revisión.

#### *3.5 - ETIQUETADO*

Las etiquetas que van en el sobre de plástico transparente se generan en el último paso de la fabricación de las cestas, donde se ensamblan todas las pieza que componen cada cesta (la cesta en sí, las ruedas laterales, raspas abatibles,...). Diseñé un nuevo Report<sup>7</sup> para que dichas etiquetas se imprimieran directamente desde Navision, ya que anteriormente su diseño se hacía manualmente sobre un fichero Excel. El problema es que había que rellenar todos los datos manualmente en cada una de las hojas que había (una por referencia). De esta forma dicho mantenimiento se evita, ya que toda la información se encuentra en el sistema, y si hubiera que hacer un cambio en el diseño de las etiquetas, sólo se modifica el diseño del Report una vez, no hay que replicar dicho cambio referencia a referencia. Además, hasta ahora se imprimían las etiquetas en un folio de tamaño A4 de 4 en 4, para posteriormente guillotinarlas. Localizamos una papelería que vendía directamente papel A6, y ahora imprimimos directamente en el tamaño adecuado, sin necesidad de tener que cortarlas directamente. No obstante, en el Report mantuve como opción el imprimir etiquetas individuales o etiquetas de 4 en 4, para que en el caso de que se estropeara la nueva impresora de etiquetas pudieran seguir imprimiendo en cualquier impresora normal en papel A4. En función del tipo de impresión que sea (individual en tamaño A6 o de 4 e 4 en tamaño A4), el sistema automáticamente las envía a una impresora u otra. Además, de esta forma el nº de bulto, la fecha y el nº de operario se imprimen en la etiqueta, datos que anteriormente se escribían a mano, lo que implicaba peor imagen, posibilidad de errores y en algunos casos dificultad para entender lo escrito.

| Vista preliminar                                                                                                    |                                                                                                    |                                                                                                    |                                                                                                    |                                                                                     |
|----------------------------------------------------------------------------------------------------|----------------------------------------------------------------------------------------------------|----------------------------------------------------------------------------------------------------|----------------------------------------------------------------------------------------------------|-------------------------------------------------------------------------------------|
| <b>The Community of the Community</b>                                                                                 | <b>DESTINATARIO</b><br><b>PROVEEDOR</b><br><b>BSH ESPAÑA</b><br><b>TEMSA</b><br>AVD INDUSTRIA 49<br>P. PLAZA, ALGUERO 11<br>50.059 - MONTAÑANA<br>50.197 - ZARAGOZA<br>PIEZAS POR BULTO<br>BULTO N° |                                                                                                    | <b>DESTINATARIO</b><br><b>BSH ESPAÑA</b><br>AVD INDUSTRIA, 49<br>50.059 - MONTAÑANA<br>PIEZAS POR BULTO | PROVEEDOR<br><b>TEMSA</b><br>P. PLAZA, ALGUERO 11<br>50.197 - ZARAGOZA<br>BUI TO N° |
|                                                                                                    | 28                                                                                                    |                                                                                                    | 28                                                                                                    |                                                                                     |
|                                                                                                    | 9000200746<br>LR TOP RP 6FT VAR H 2BW BE SI/                                                                                                    | 9000200746<br>LR TOP RP 6FT VAR H 2BW BE SI/                                                                          |                                                                                                    |                                                                                     |
| PROVEEDOR<br>OPERARIOS: 1/2/3<br>200936                                                                               | <b>FECHA</b>                                                                                                    | <b>PROVEEDOR</b><br>OPERARIOS: 1/2/3<br>200936                                                                        |                                                                                                    | <b>FECHA</b>                                                                        |
| <u> Harry Harry Harry Harry Harry Harry Harry Harry Harry Harry Harry Harry Harry Harry Harry Harry Harry Harry H</u> | PROVEEDOR<br><b>DESTINATARIO</b><br><b>BSH ESPAÑA</b><br><b>TEMSA</b><br>AVD INDUSTRIA 49<br>P. PLAZA, ALGUERO 11<br>50.059 - MONTAÑANA<br>50.197 - ZARAGOZA<br>PIFZAS POR BUI TO<br>BUI TO N°      | <u> Hill Miller van de Bronse van de Bronse van de Bronse van de Bronse van de Bronse van de Bronse van de Bronse</u> | <b>DESTINATARIO</b><br>BSH ESPAÑA<br>AVD INDUSTRIA, 49<br>50.059 - MONTAÑANA<br>PIEZAS POR BUI TO       | PROVEEDOR<br><b>TEMSA</b><br>P. PLAZA, ALGUERO 11<br>50.197 - ZARAGOZA<br>BUI TO N° |
|                                                                                                    | 28                                                                                                    |                                                                                                    | 28                                                                                                    |                                                                                     |
|                                                                                                    |                                                                                                    | 9000200746                                                                                                    |                                                                                                    |                                                                                     |
| PROVEEDOR<br>OPERARIOS: 1/2/3                                                                                         | 9000200746<br>LR TOP RP 6FT VAR H 2BW BE SI/<br><b>FECHA</b>                                                                                                    | LR TOP RP 6FT VAR H 2BW BE SI/<br><b>PROVEEDOR</b><br>OPERARIOS: 1/2/3                                                |                                                                                                    | <b>FECHA</b>                                                                        |

*Img15: Ejemplo de etiquetas de producto*

*<sup>7</sup> Un Report es un objeto de Navision destinado ejecutar una funcionalidad y a presentar datos estáticos en forma de informe, normalmente imprimible. También puede incluir simplemente la ejecución de la funcionalidad determinada, sin necesidad de que sea impresa o mostrada por pantalla.*

#### **4 - PLANIFICACIÓN DEL PROYECTO**

La ejecución de este proyecto fue llevada a cabo durante mi jornada laboral en la empresa. Esto implica que debía gestionarlo al mismo tiempo que respondía a las necesidades del día a día en mi puesto de trabajo. Por ello, había semanas que podía centrarme más en el proyecto y otras en las que tenía que dar prioridad a otras tareas. Además, el desarrollo del proyecto coincidió con las vacaciones de verano y Navidad. Estos motivos justifican que la duración del proyecto haya sido superior que si hubiera podido dedicarme a él en exclusiva. En el siguiente diagrama de Gantt se muestra la duración de cada una de las fases, y las tareas que las compusieron:

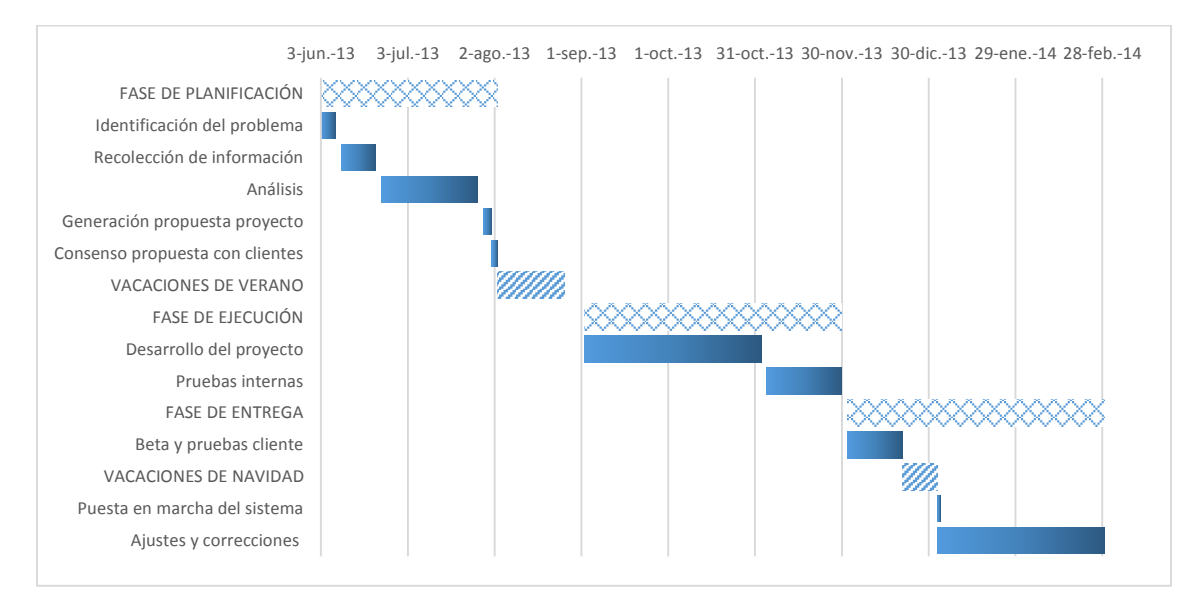

*Diag3: Diagrama de Gantt detallando las fases del proyecto*

Este proyecto se puede dividir en tres fases:

 **Planificación:** antes de empezar a desarrollar el proyecto, es fundamental tener claro el problema que hay que solucionar. En mi caso, el responsable de producción se puso en contacto conmigo para advertirme de que había que intentar optimizar todo el proceso de los envíos de cestas. Estuve repasando con detalle todo el flujo de trabajo, de la mano de cada una de las personas implicadas en este proceso mientras desempeñaban las tareas a su cargo. Considero muy importante esta toma de información directamente de las personas que tienen que enfrentarse cada día a las tareas que hay que optimizar, ya que son las que más fácilmente pueden ilustrarnos acerca de los problemas reales; sus sugerencias acerca de lo que podría hacer la herramienta para facilitarles su trabajo son vitales para poder desarrollar un sistema que definitivamente les resulte útil. También mantuve varias conversaciones telefónicas con los responsables informáticos del grupo BSH para consensuar cómo podíamos obtener los datos de su sistema para procesarlos en el nuestro, y lo mismo en sentido contrario, para poder traspasar los envíos de nuestro sistema al suyo.

Una vez tuve toda la información necesaria sobre el proceso, comencé a analizarlo y desarrollé una solución preliminar a alto nivel de todos los módulos que habría que crear, detallando lo que debía hacer cada uno de ellos. Me reuní con cada persona implicada en el proceso para presentarles la solución y comprobar si tenían alguna sugerencia adicional o corrección. Una vez me dieron el visto bueno, di por concluida la fase de análisis.

- **Ejecución:** después de las vacaciones de verano, comencé a desarrollar la solución planteada sobre Navision. Primeramente generé las nuevas tablas necesarias en la base de datos, en las que se almacena la información referente al proceso de envíos de cestas. También modifiqué algunas tablas ya existentes pertenecientes a los objetos estándar de Navision, añadiendo algunos campos para poder relacionarlas con las nuevas. Creé los Forms asociados con las nuevas tablas, a través de los cuales se presentan los datos a los usuarios. Creé también los Dataports para importar y exportar la información necesaria de los ficheros de BSH a Navision y viceversa. Por último, creé toda la lógica necesaria para que todo el sistema funcionara tal como queríamos. Aparte de las pruebas parciales que iba haciendo de cada elemento conforme los iba desarrollando, una vez terminé todo estuve unos días probando el sistema global, corrigiendo los errores que iba detectando.
- **Entrega:** Una vez terminadas las pruebas internas, implementé todos los objetos en la versión de producción de Navision para que pudieran acceder los usuarios implicados. Les expliqué el funcionamiento del nuevo sistema, haciendo un pequeño curso de formación. Decidimos hacer coexistir el sistema antiguo y el nuevo durante unos días, para comprobar que el funcionamiento era correcto sin que los envíos a BSH se vieran afectados. También estuve en contacto con los responsables de BSH para que comprobaran que los datos referentes a envíos que introducíamos en su sistema eran los adecuados, aunque posteriormente descartaran esos datos hasta que lanzáramos la aplicación de forma definitiva. Después de 3 semanas de pruebas, y haber corregido pequeños errores que me fueron reportando los usuarios, decidimos hacer el lanzamiento definitivo a la vuelta de las vacaciones de Navidad. Informamos también a BSH de ello para que estuvieran preparados para gestionar las entradas de material en sus almacenes con el nuevo sistema. Finalmente lo lanzamos en la fecha prevista sin problemas destacables. Posteriormente, y durante los siguientes meses, entramos en una fase de mejora continua del sistema, durante la cual se fueron corrigiendo algunos problemas y ampliando la funcionalidad con utilidades que no se habían tenido en cuenta en la versión inicial.

#### **5 – PROBLEMAS**

Como en todos los proyectos, tanto durante el desarrollo como una vez lanzado el nuevo sistema, tuve que hacer frente a determinados problemas que no se habían previsto inicialmente. En este caso, los problemas se originaron en tres fuentes diferentes:

 **Ingeniería:** como el proyecto iba a implementarse sobre Navision, debía ajustarse a las limitaciones propias del sistema, respetando su arquitectura y tratando de generar un desarrollo que mantenga la misma línea de estilo que el estándar. De esta forma, los usuarios ya habituados a trabajar con Navision, pueden adaptarse más rápidamente al nuevo sistema y la curva de aprendizaje es menor.

Una vez implementado el sistema, detectamos posibles problemas en la importación de la planificación de BSH, ya que no habíamos tenido en cuenta que esta tuviera errores, por ejemplo en las cantidades. Desarrollé una batería de comprobaciones para que en el proceso de importación se validaran todos los campos susceptibles de error. En caso de detectarlos, se muestra un aviso por pantalla al operador informando de los datos erróneos, para que pueda comunicar con BSH y advertirles el error.

Otra mejora relacionada con la importación fue preparar el sistema para que pudiera asumir cambios de ordenación en la planificación. Ésta se descarga del portal de BSH a 3 días vista, y ocasionalmente de un día a otro varían las horas de montaje de algún lote de cestas. El sistema comprueba si alguna de las líneas de planificación que ya han sido parcial o completamente procesadas, han sufrido modificación de fecha u hora. Si esa variación supone un adelanto o retraso de alguna línea respecto a otras, se advierte al operador también mediante un mensaje por pantalla para que éste actúe en consecuencia.

En la primera versión, una vez importados los datos de planificación, el operador no tenía posibilidad de modificar ningún dato de ésta ni alterar el orden en el que se procesaban los lotes. Esto hacía un sistema muy seguro pero poco flexible. Para corregirlo, implementé un nuevo campo en la tabla de programa Balay, para que al generar el envío, no tenga en cuenta los lotes marcados (los salte). Dichos lotes estarán disponibles para siguientes envíos. De esta forma pueden adelantar algún lote que repentinamente sea urgente para BSH.

En la toma inicial de información, mis compañeros olvidaron que de vez en cuando, desde BSH se solicitaba el envío de algunas cestas sueltas, de forma paralela a la programación diaria. Para poder integrar el envío puntual de estas cestas en el proceso, generé una opción al lanzar la generación del envío, para que indicaran si se iba a incluir alguna caja de este tipo (y cuántas). Así se reserva espacio en el camión para estas cestas. Al lanzar la ejecución de generación del envío, antes de imprimir el listado de productos, el sistema consulta las referencias a incluir y el número de unidades de cada una de ellas.

 **Cliente (mis propios compañeros):** Aunque en general colaboraron completamente con la implantación del nuevo sistema, derivado del uso que hacían de él tuve que hacer alguna modificación.

Inicialmente, en el proceso de recoger las cajas de envío, el operario debía escanear el código de la etiqueta de la caja y a continuación el de la etiqueta de envío, para comprobar que estaba cogiendo el material adecuado. El operario descubrió que podía realizar más rápidamente esta tarea si escaneaba dos veces una de las dos etiquetas, pero en este caso se perdía la comprobación del material. Para evitarlo, modifiqué los códigos de barras de las etiquetas de envío, incluyendo un prefijo para diferenciarlas de las etiquetas de las cajas, y un sufijo con el número correlativo de etiqueta del lote. A la hora de hacer la comprobación, el sistema fuerza a que por cada etiqueta de producto normal que se lee (con sólo la referencia del artículo), se lea una con prefijo de envío. Además, se asegura que cada etiqueta de envío sólo se lee una vez. Por ejemplo, si una línea de una referencia de un envío incluye 3 cajas, los códigos de las 3 etiquetas de envío que se imprimen estarían compuestas de la siguiente forma: A + referencia + 1; A + referencia + 2; A + referencia + 3 (siendo el carácter A el prefijo incluido en las etiquetas de envío). Cuando se lee cada etiqueta de envío, se almacena en un campo de la tabla de línea de envío el número de etiqueta que es. Posteriormente, en cada lectura de etiquetas de la misma línea, se comprueba que no se haya leído anteriormente. De esta forma nos aseguramos de que las cajas incluidas en el envío se han recogido correctamente.

 **BSH:** El tercer posible foco de problemas para la aplicación era el segundo cliente, en este caso BSH. La verdad es que no hubo ningún problema con los informáticos de BSH, por lo que en ese sentido la implantación del nuevo sistema fue sencilla. Cuando estudiamos las pre-condiciones del sistema, nos dijeron que las planificaciones de productos a 3 días vista eran firmes y no susceptibles a cambios, con lo que el sistema se desarrolló con esa idea. No obstante, en el día a día resultó que esas planificaciones sí variaban, no ya a 3 días, sino en un mismo día. Por ello tuve que crear un sistema de marcha atrás, para que en el caso de generar un envío (con sus pedidos y albaranes de venta asociados), y posteriormente hubiera un cambio de planes, no debiendo enviarse en ese momento, pudieran anularse y volver a la situación inicial de forma automática. Esto ocurre con cierta frecuencia, ya que normalmente sobre Navision se preparan los envíos de 3 en 3, al principio de cada turno, para que en el momento en el que llegue el camión no tenga que esperar a que preparen la lista, etiquetas y albaranes.

#### **6 - ARQUITECTURA DEL SISTEMA**

Como se ha comentado anteriormente, la aplicación creada en este proyecto se ha desarrollado sobre el ERP Microsoft Dynamics Nav 2009 SP1. Este ERP funciona con un sistema de tres capas: base de datos SQL Server, servidor de Navision y clientes. Este esquema es similar a la típica arquitectura de cliente-servidor, solo que incluye un nivel más de complejidad, al separar el servidor de la base de datos del propio servidor del sistema.

En el ejemplo que nos ocupa, las primeras dos capas están instaladas sobre un servidor Windows Server 2008 R2, virtualizado sobre Hyper-V en un host físico que también ejecuta Windows Server 2008 R2. Compré el servidor físico con idea de instalar varios servidores virtuales sobre él, por lo que debía tener bastantes recursos de RAM (24 GB), procesadores (dos sockets intel Xeon con 8 núcleos cada uno) y de discos. Instalé los discos con RAID 1 (espejados) y hot swap para asegurar la integridad de los datos. Además, este servidor cuenta con 8 tarjetas de red integradas y fuentes de alimentación redundantes. Todo ello para garantizar que tuviera suficientes recursos para un buen funcionamiento y con las medidas de seguridad adecuadas para poder seguir trabajando aunque haya pequeñas averías físicas (como que se estropee algún disco o falle una fuente de alimentación), ya que desempeña gran parte de las funcionalidades de la red de la empresa.

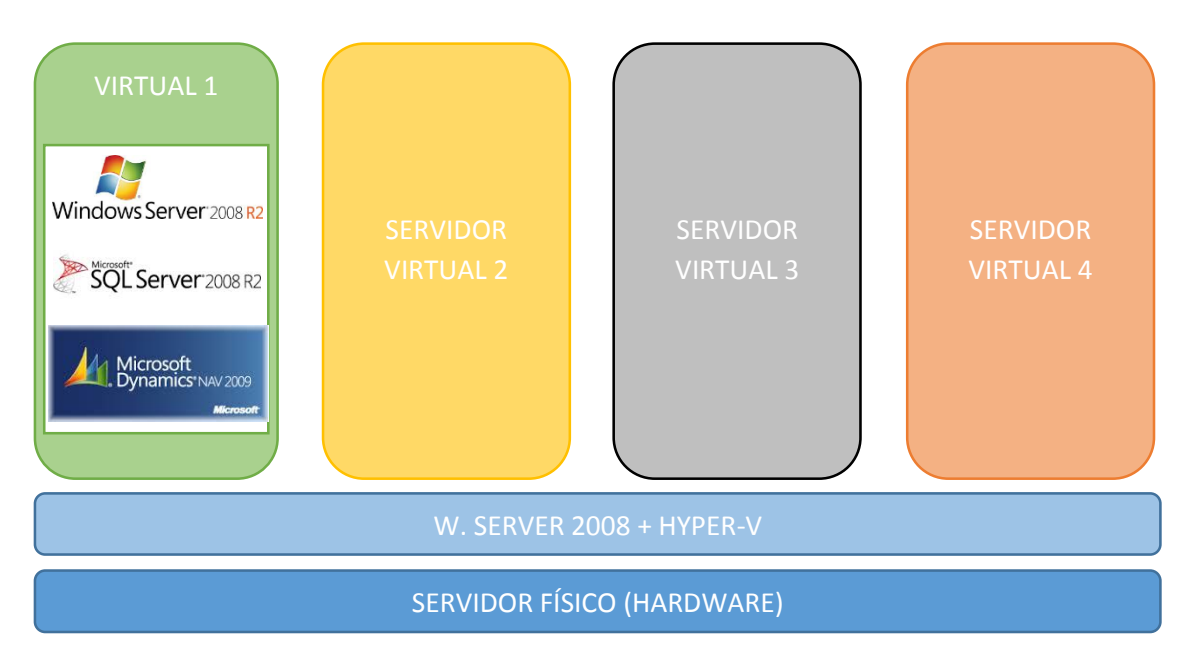

*Diag4: Diagrama de la arquitectura virtualizada*

En su momento opté por hacer una instalación virtualizada por las muchas ventajas que conlleva, entre otras que sobre una sola máquina física pueden montarse varias virtuales (de hecho sobre esa máquina física tengo instalados 3 servidores virtualizados más), con el ahorro energético y económico que ello supone. Además, en el caso de una avería en el host, la restauración de la máquina virtual puede hacerse sobre cualquier otra máquina

física, de forma rápida y sin necesidad de instalaciones complicadas, lo que a nivel de la administración de sistemas aporta una gran tranquilidad.

Sobre esta máquina virtual instalé el servidor de la base de datos, con tecnología SQL server 2008, dedicado plenamente a Navision, y el propio servidor de Navision, que es el que se encarga de ejecutar toda la lógica del sistema.

Por último, en cada equipo de la red de la empresa instalé el programa cliente de Navision, que se encarga de generar las peticiones y presentar los datos a los usuarios. Para que toda esta arquitectura funcione con fluidez, es importante una buena velocidad de red, ya que se mueve un volumen de datos considerable entre los clientes y el servidor, por lo que instalé switches a 1000 Gbps cuando hice la migración a esta versión de Navision, mejorando considerablemente la experiencia de usuario.

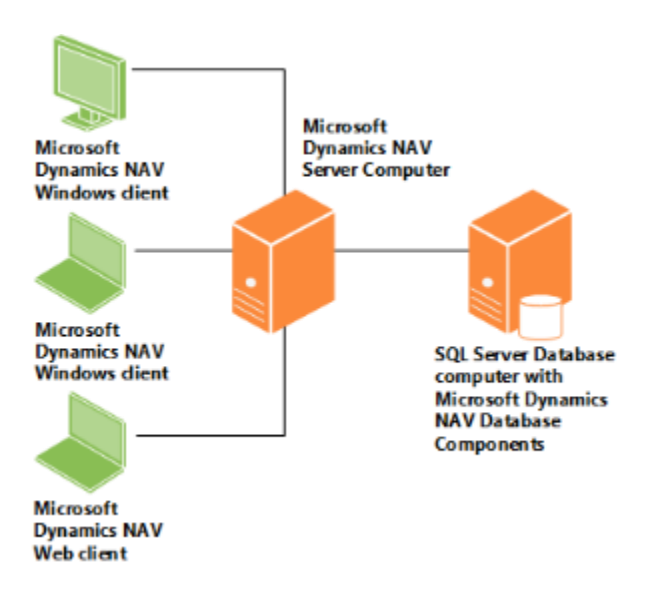

*Diag5: Esquema de la estructura en tres capas de Navision*

#### **7 – EVALUACIÓN DEL SISTEMA**

Al tratarse de una aplicación real que se utiliza en el día a día de una empresa, podemos medir al detalle las mejoras que se han obtenido con la implantación. Estimando el tiempo que se invertía con el sistema antiguo y comparándolo con el actual, se puede hacer un cálculo sencillo de estos ahorros. A continuación se muestra una lista de las tareas que se realizan en el proceso, indicando el tiempo que era necesario con el sistema antiguo y lo que cuestan con el nuevo. Los tiempos son relativos a cada envío por separado:

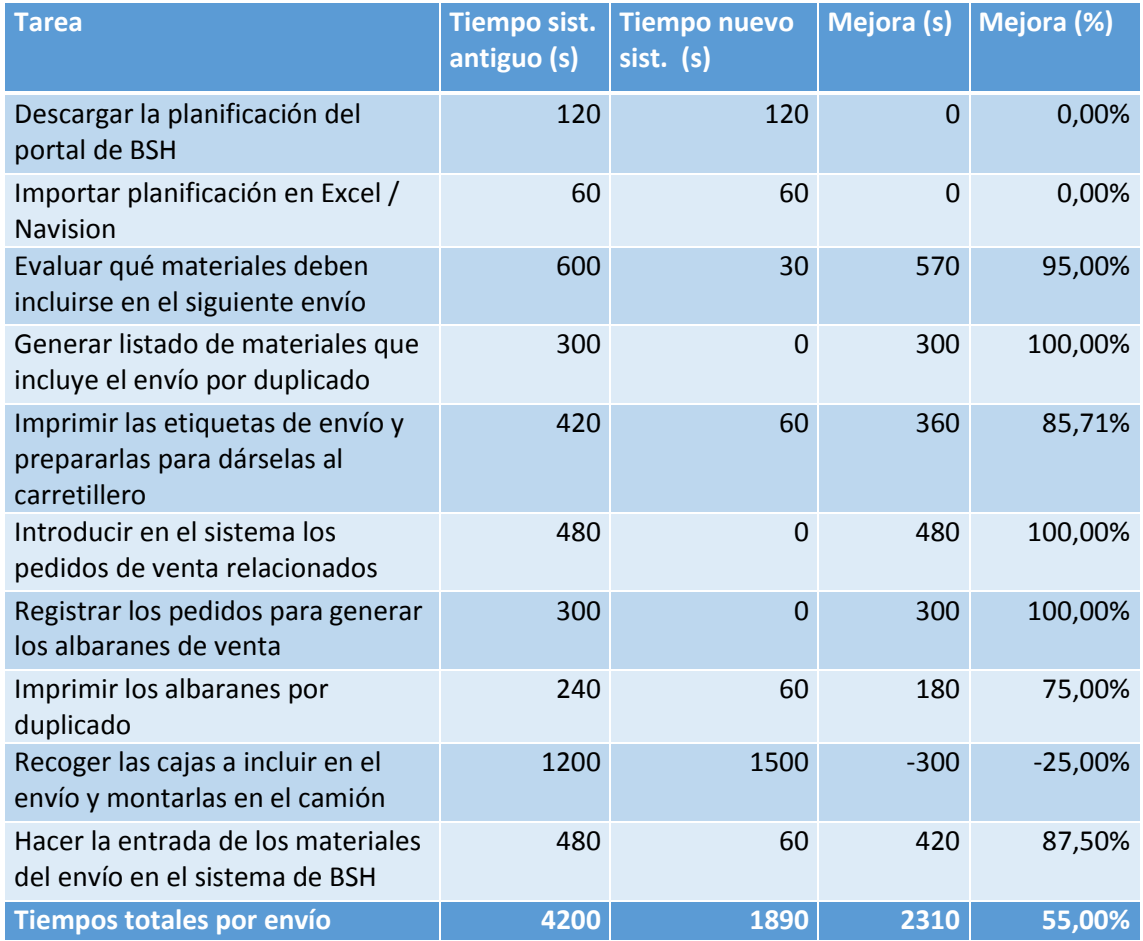

A la luz de estos datos, podemos ver que prácticamente en todas las tareas del flujo de trabajo hay un considerable ahorro de tiempo, salvo en la parte referente a la recogida de las cajas en el almacén, en la que se invierte algún minuto más que antes, al tener que escanear las etiquetas de las cajas.

En el cómputo global del proceso de la generación de envíos, el ahorro es del 55% del tiempo que era necesario con el sistema anterior. Si consideramos que, de media, hay 7 envíos diarios, esto supone que se ahorran 4,49 horas de trabajo diarias.

Todo esto sin tener en cuenta los ahorros conseguidos con la reducción de posibles errores humanos durante el proceso mediante las mejoras realizadas en el flujo de trabajo, que podrían incrementar sustancialmente estos ahorros. Al automatizar gran parte de los procesos, no sólo se obtiene ganancia en el ahorro de tiempos, sino en la minimización de los errores. A esto habría que sumar el ahorro económico en concepto de sanciones al evitar los errores por envío de materiales equivocados.

Además, conseguimos generar documentación relativa a los históricos de los envíos realizados, para poder tener una trazabilidad clara de los materiales enviados, sin que sea necesaria ninguna acción por parte de los usuarios.

#### **8 - LISTADO DE OBJETOS DE NAVISION CREADOS Y MODIFICADOS**

En la siguiente tabla se detalla la relación de objetos de Navision creados y modificados, indicando una breve descripción de su función o lo que he cambiado en ellos:

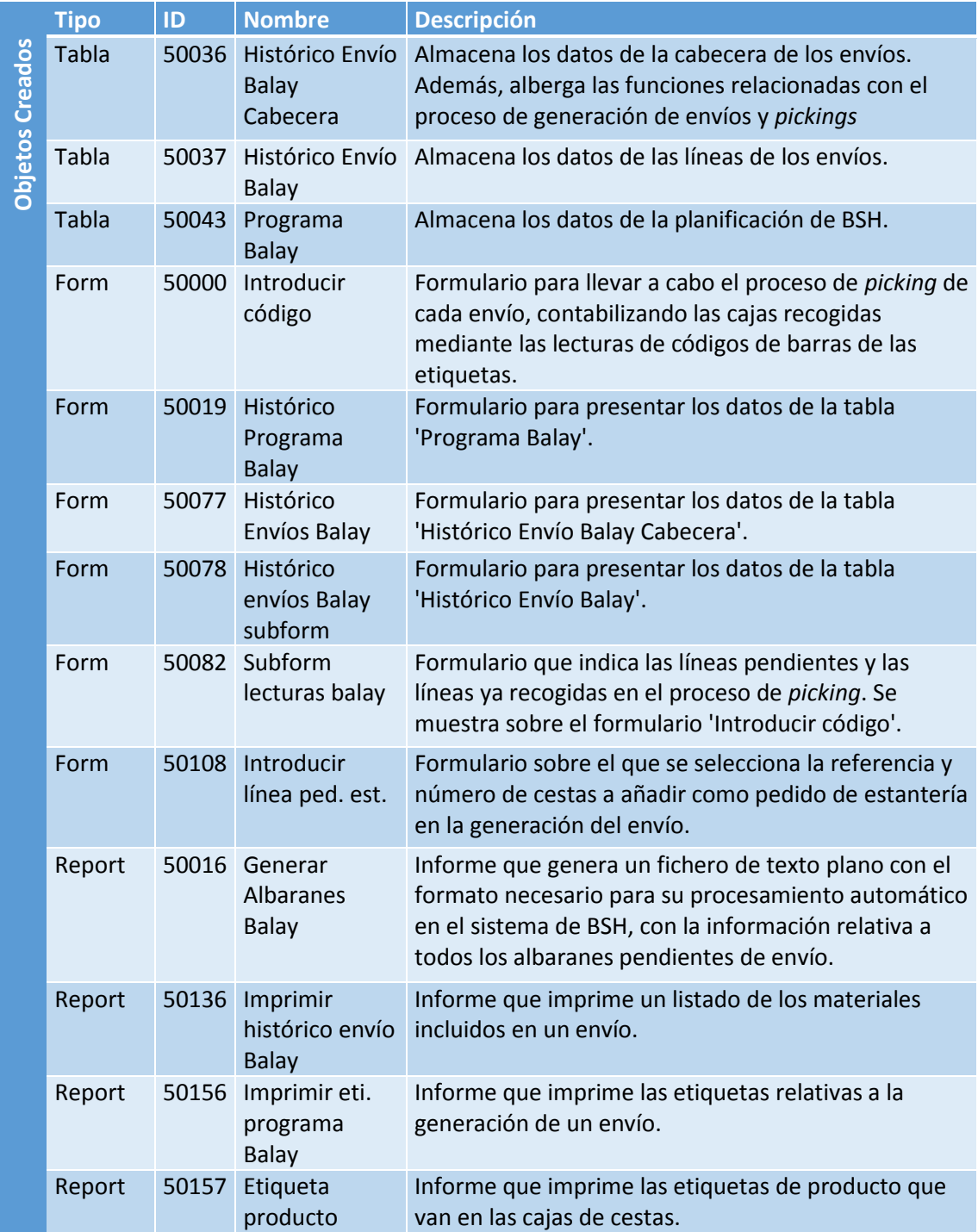

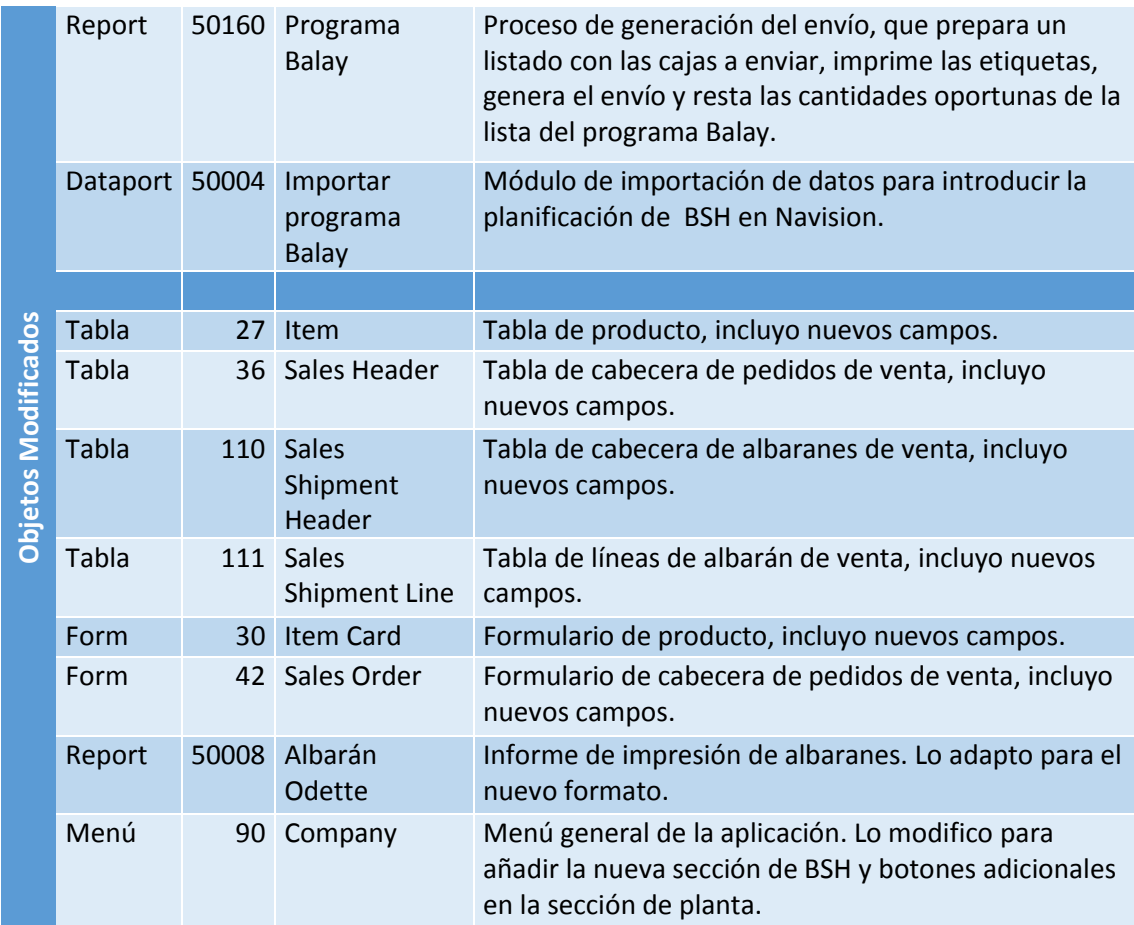

#### **9 - CONCLUSIONES**

Como conclusiones a este trabajo, podemos destacar la importancia y el gran número de ventajas que un correcto desarrollo informático puede generar en muchos de los procesos del día a día de una empresa.

Pese a las reticencias iniciales a modificar su sistema de trabajo, las personas implicadas en el flujo sobre el que se ha desarrollado este proyecto reconocen que gracias al cambio se han ahorrado problemas, dificultades y labores tediosas y repetitivas, pudiendo dedicar más tiempo a labores más importantes.

De hecho, después de la implantación y haber contrastado que funciona correctamente (hay que reconocer que desde que se implementó la versión inicial hasta la versión definitiva se han tenido que adaptar muchas cosas que no estaban previstas, debido principalmente a situaciones que se salían del caso general), los usuarios parecen mucho más predispuestos a realizar nuevos desarrollos que se apliquen a otras áreas de trabajo.

Hemos estimado que gracias al nuevo sistema se han ahorrado más de 4 horas de trabajo al día (teniendo en cuenta todos los usuarios implicados), y se han minimizado al máximo los errores en los envíos de material (de hecho de momento no se ha vuelto a enviar ninguna caja errónea), que suponían un coste adicional a la empresa. También se ha ahorrado mucho tiempo en la generación y diseño de etiquetas de nuevas referencias, haciendo el nuevo sistema mucho más flexible a cambios de productos que el anterior y se ha mejorado considerablemente la imagen como proveedor, gracias a un mejor gestión, a la ausencia de errores, la rapidez de respuesta y la ayuda que supone para el grupo BSH el poder gestionar las entradas de cestas a sus almacenes de forma automática.

Por todo ello, puedo decir con gran satisfacción que la consecución de este proyecto ha sido un éxito, y que TEMSA se beneficia a diario de estas mejoras.

### **10 - BIBLIOGRAFÍA**

1.- ERP:

• http://es.wikipedia.org/wiki/Sistema de planificaci%C3%B3n de recursos empresari [ales](http://es.wikipedia.org/wiki/Sistema_de_planificaci%C3%B3n_de_recursos_empresariales)

2.- Microsoft Dynamics NAV 2009:

- System Improvement, Jörg A. Stryk (optimización y configuración de SQL Server con Navision)
- Application Designer's Guide, Microsoft Business Solutions-Navision
- <http://www.microsoft.com/es-es/dynamics/erp.aspx>
- <https://www.microsoft.com/dynamics/en/za/products/nav-overview.aspx>
- <http://www.mibuso.com/forum/index.php>
- <http://www.tipsdbits.com/>
- <http://dynamicsuser.net/>

# **11 – ÍNDICE DE IMÁGENES**

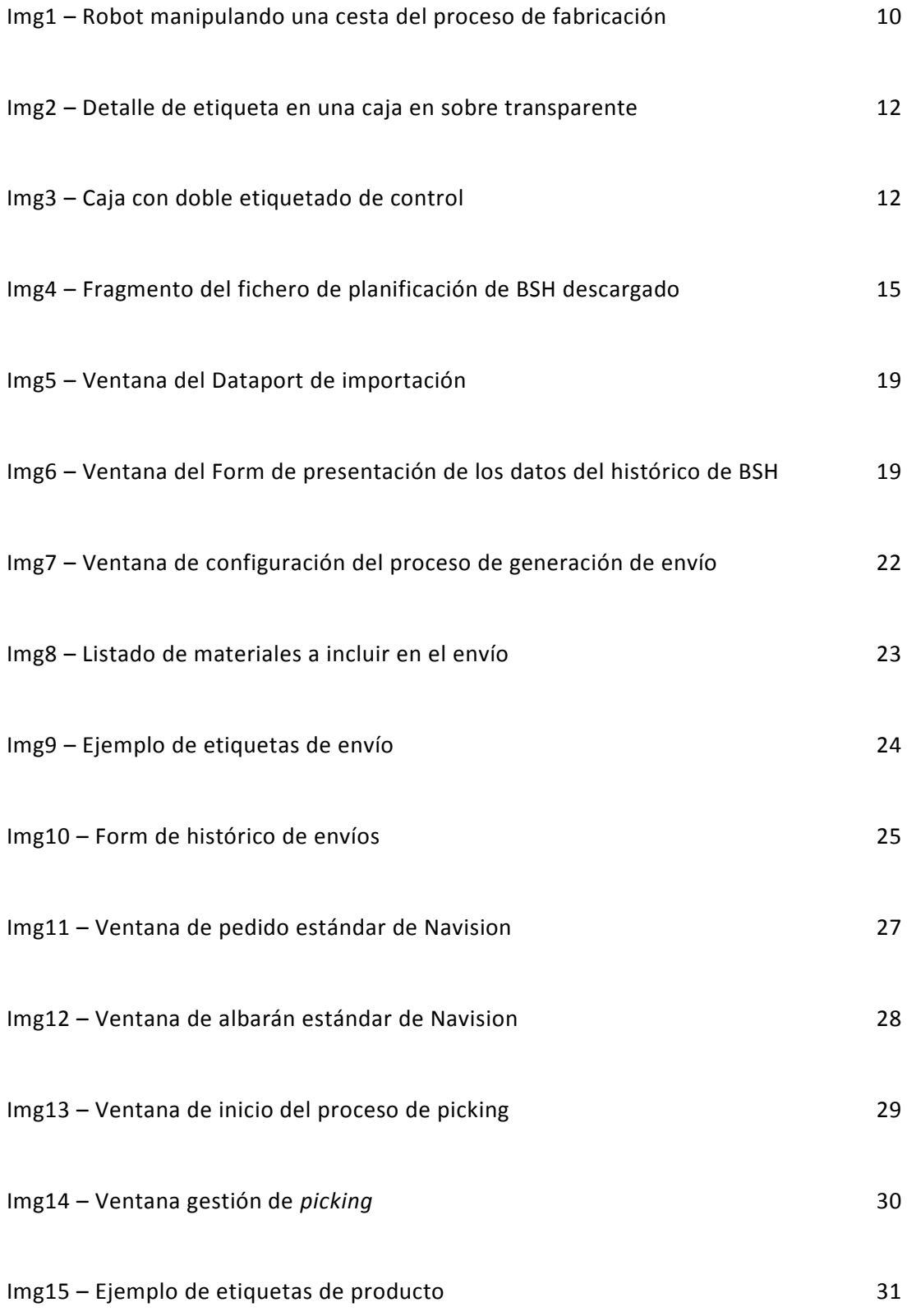

# **12 – ÍNDICE DE DIAGRAMAS**

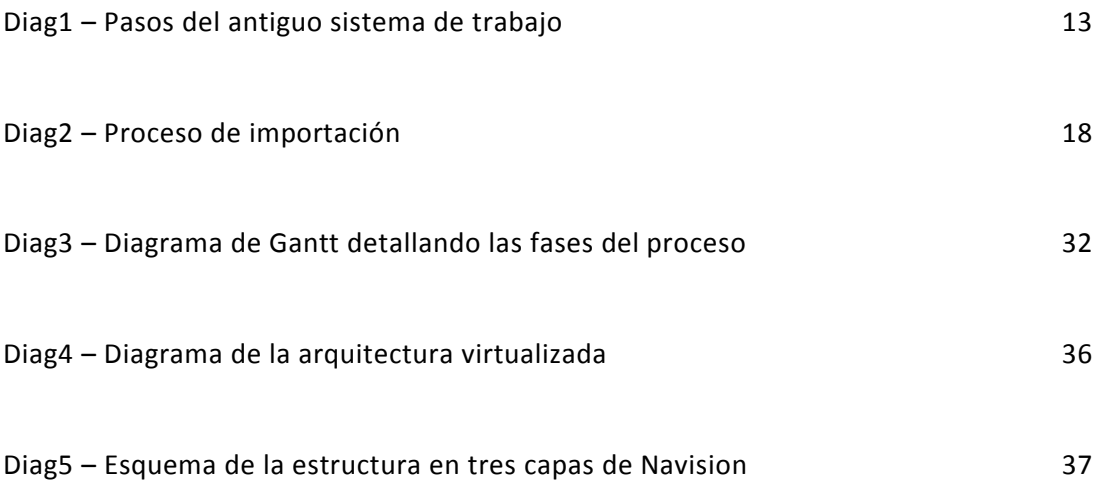